ID 3103 Intro to Computing I

# Homework 2 - Shade

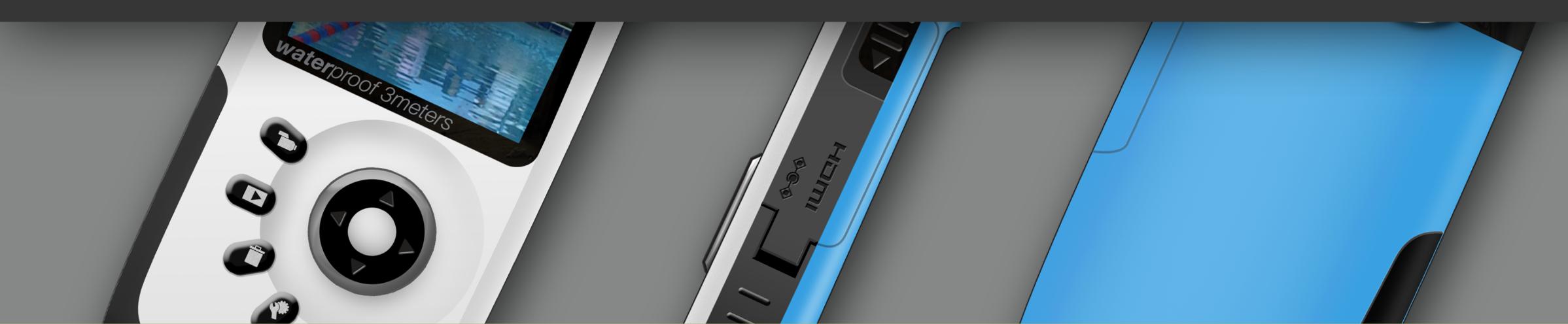

## Prof. Tim Purdy

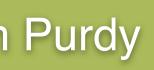

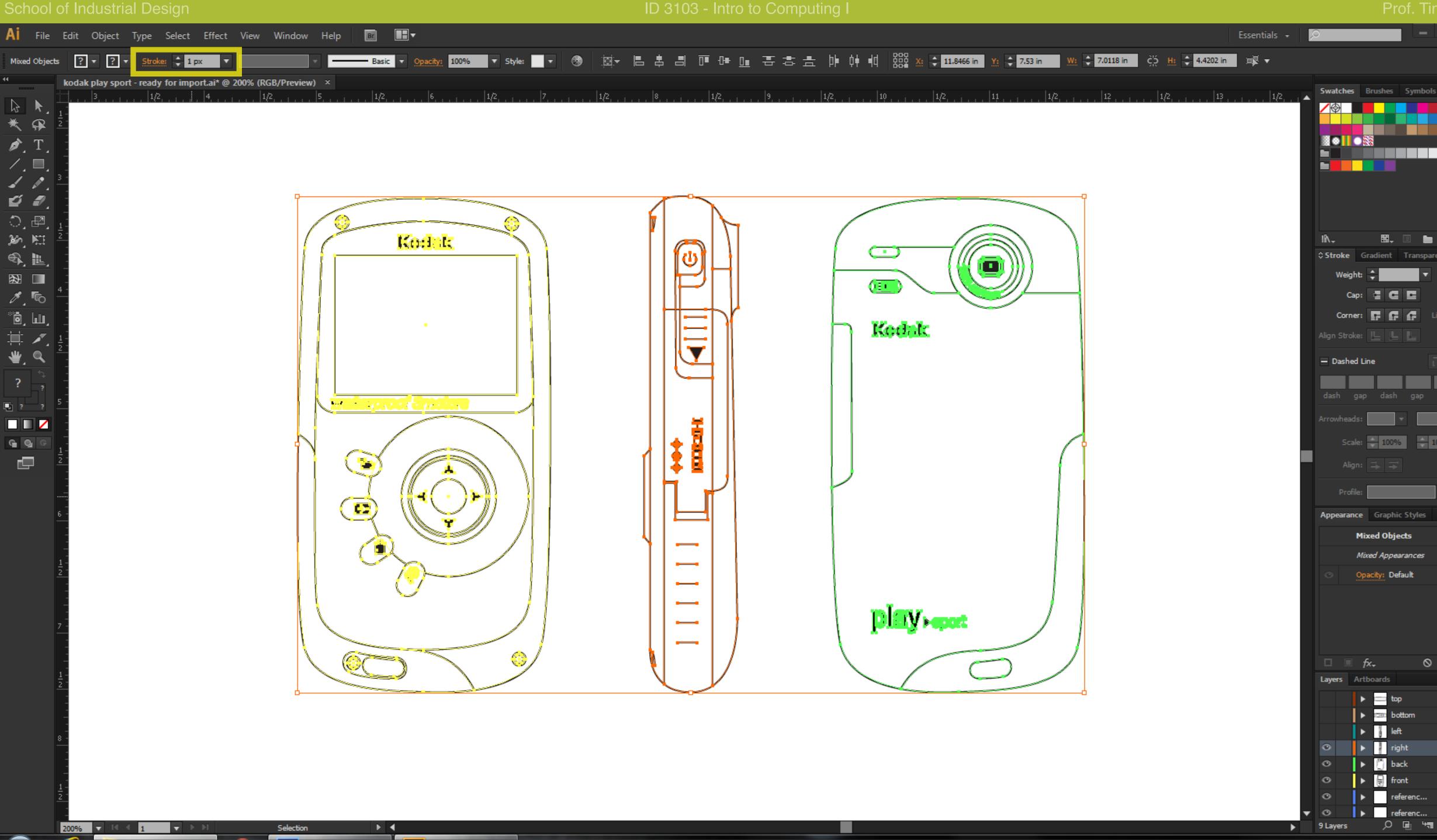

Set the line weight of all lines in the Illustrator file to 1 pixel before copying them over to Photoshop. Select all the paths (Ctrl+A) and enter '1 px' in the stroke weight box in the Controls tool bar at the top.

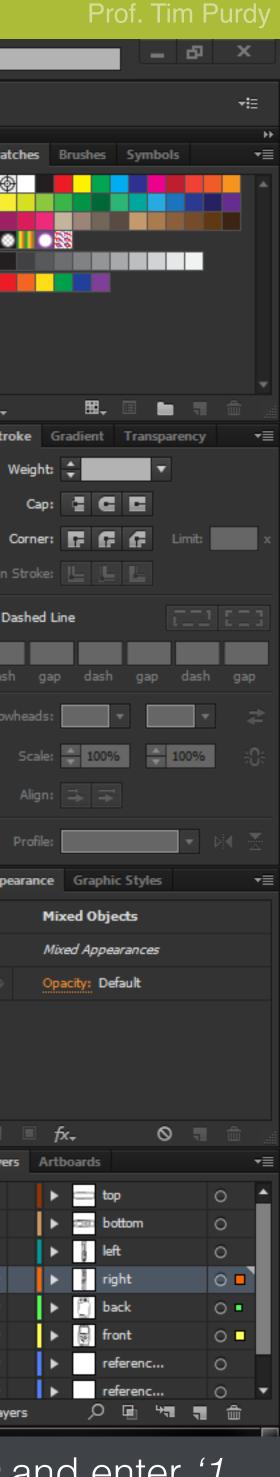

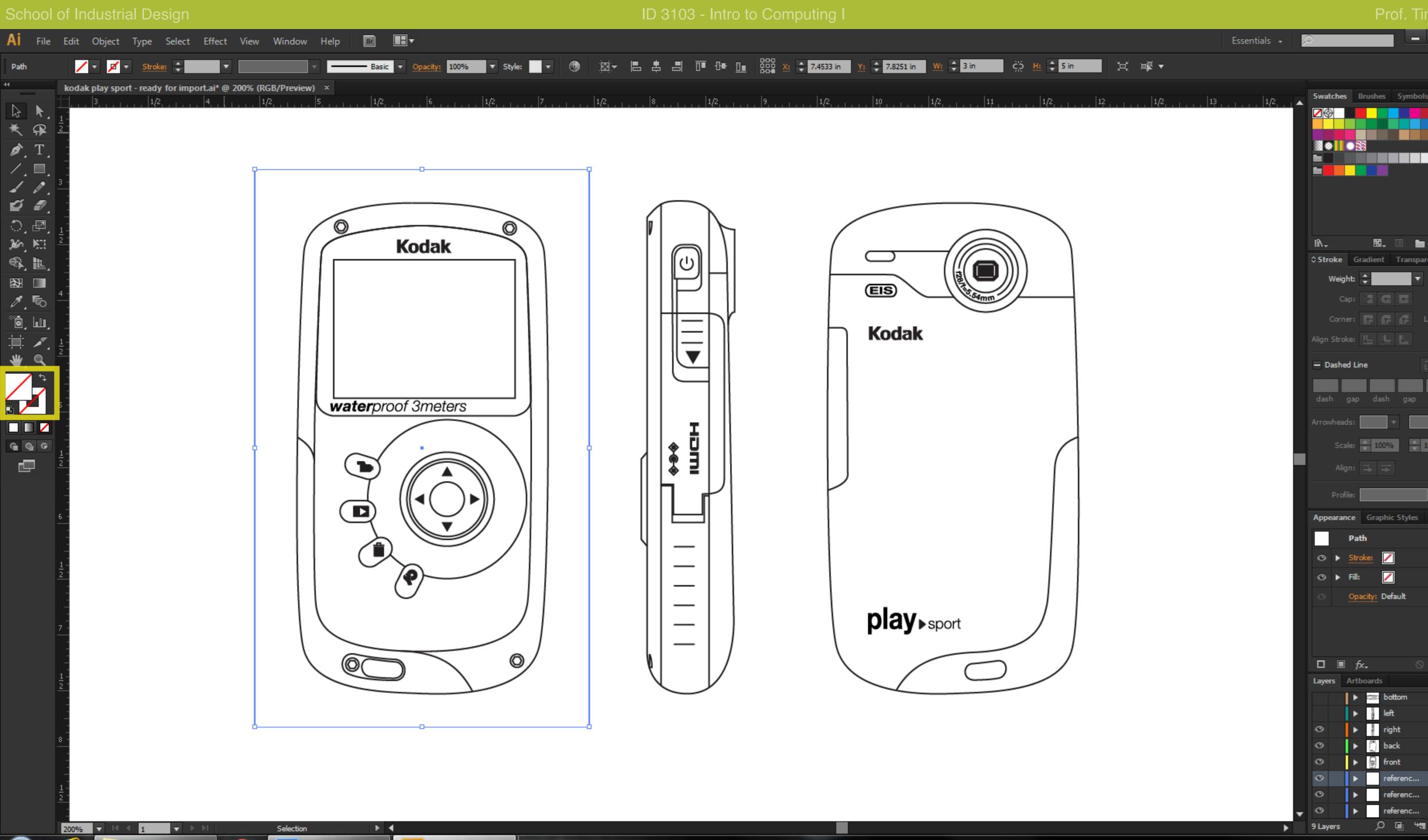

Draw a no fill no stroke rectangle around each view of the device using the *Rectangle Tool (M)* to be used as a reference box. This helps ensure that all objects are pasted right in the right position when copying to Photoshop. Unlock all layers and hide the layers containing the glass box, dimensions and embedded images.

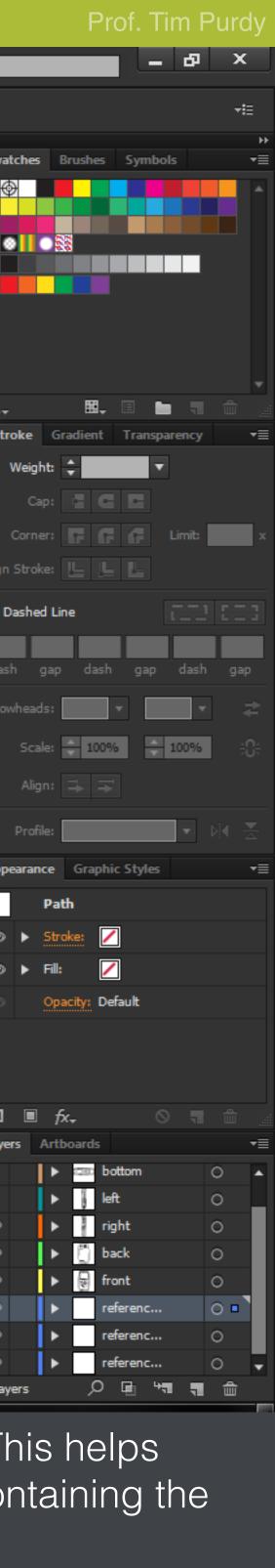

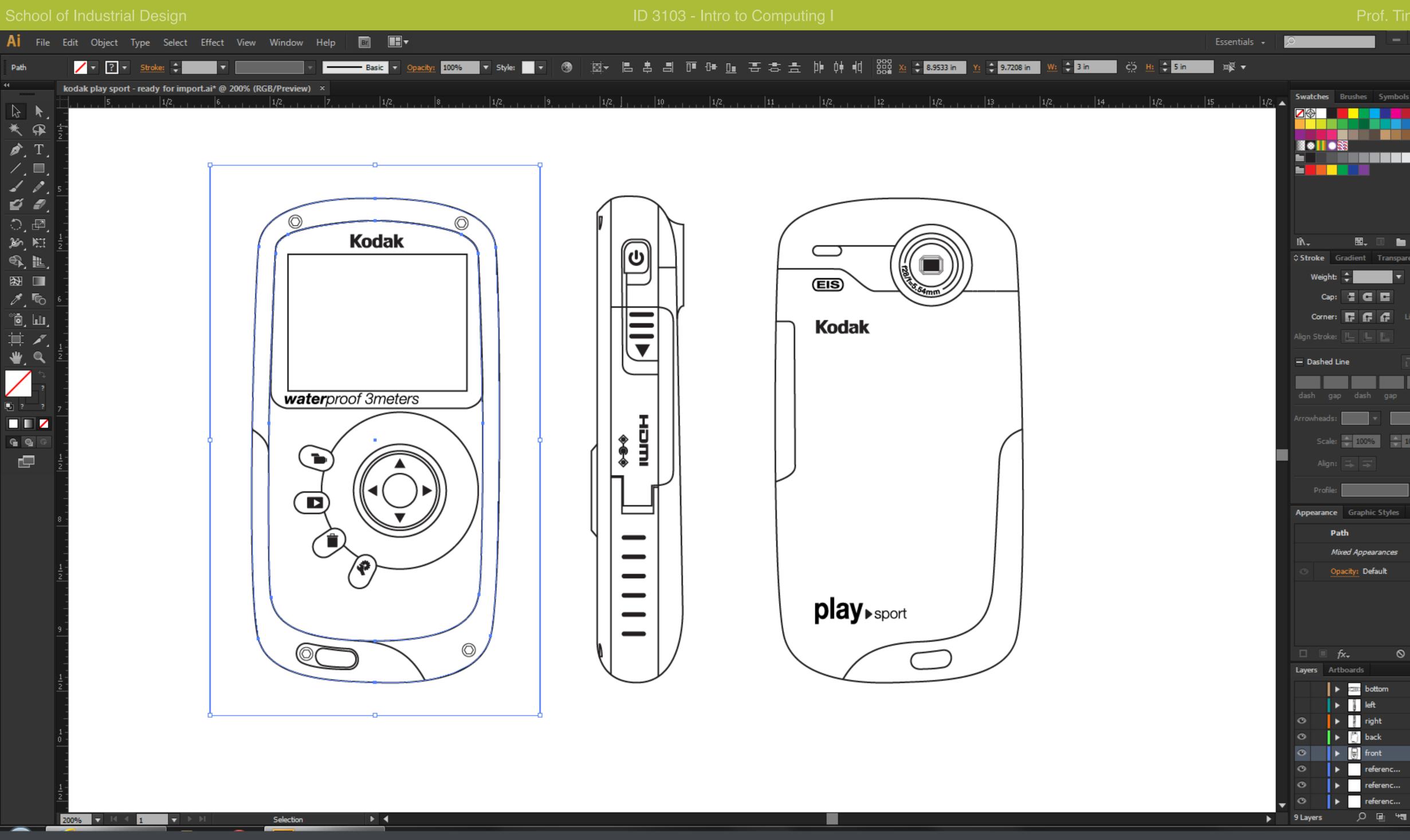

Select the outline of the device in the front view along with the inner form transition line and the reference box, copy it to the clipboard (Ctrl +C).

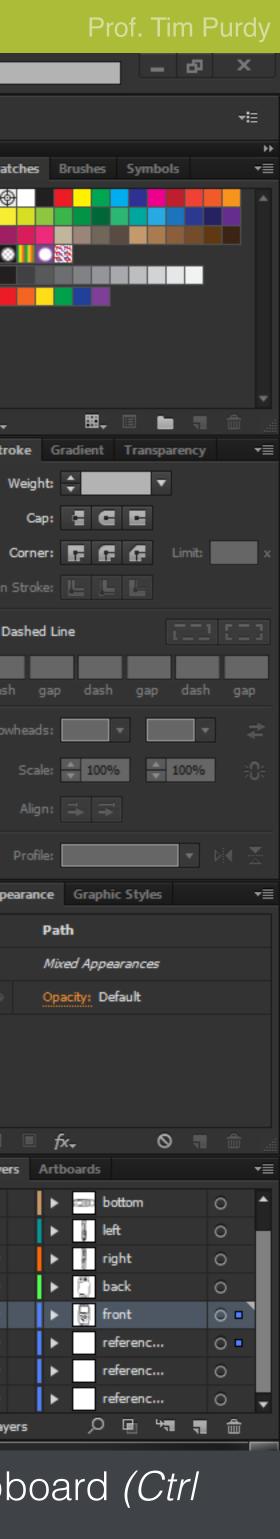

| Ne  | w                |                         |                   |             |  |  |  |
|-----|------------------|-------------------------|-------------------|-------------|--|--|--|
|     |                  | <u>N</u> ame:           | Untitled-1        |             |  |  |  |
|     | Preset:          | Clipboard               |                   | -           |  |  |  |
|     |                  | Sįze;                   |                   |             |  |  |  |
|     |                  | Width:                  | 216               | Pixels      |  |  |  |
|     |                  | <u>H</u> eight:         | 360               | Pixels      |  |  |  |
|     |                  | <u>R</u> esolution:     | 72                | Pixels/Inch |  |  |  |
|     |                  | Color <u>M</u> ode:     | RGB Color 👻 8 bit |             |  |  |  |
|     | Backgrour        | nd <u>C</u> ontents:    | Transparent       |             |  |  |  |
|     | 🙁 Advan          | ced                     |                   |             |  |  |  |
|     |                  | Color Pr <u>o</u> file: | sRGB IEC61966-2   | .1          |  |  |  |
|     | Pi <u>x</u> el A | spect Ratio:            | Square Pixels     |             |  |  |  |
| L - |                  |                         |                   |             |  |  |  |

▶⊕

₽. \*

¥. \* \*

±. ℤ.

Π,

T,

₽.

□, ♥,

٩

**G** 4

ं

œ,

Open Photoshop and create a new document (File > New... or Ctrl+N). In the New Document dialog box, leave the Width, Height and Resolution to the default values. Ensure that the color mode is RGB 8-bit and Background Contents is set to Transparent. Click OK to create a blank document.

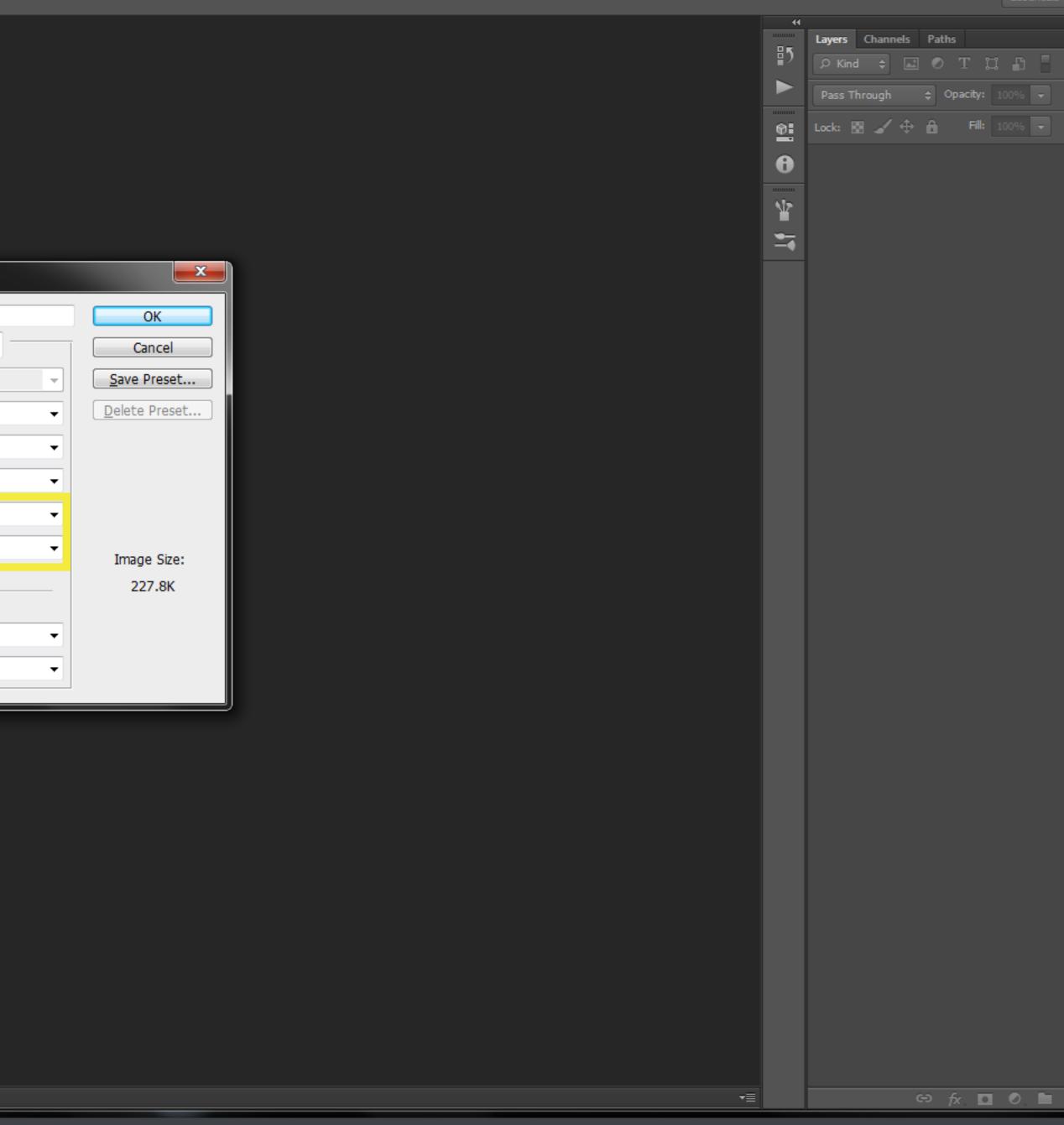

| of.  | Tir    | n F | Purd | ly   |
|------|--------|-----|------|------|
| L    | -      | ð   | ×    |      |
| Esse | ntials |     |      | ¢    |
|      |        |     |      | - FF |
|      |        |     |      | ·≣   |
| ß    |        |     |      |      |
|      | -      |     |      |      |
|      | -      |     |      |      |
|      |        |     |      |      |

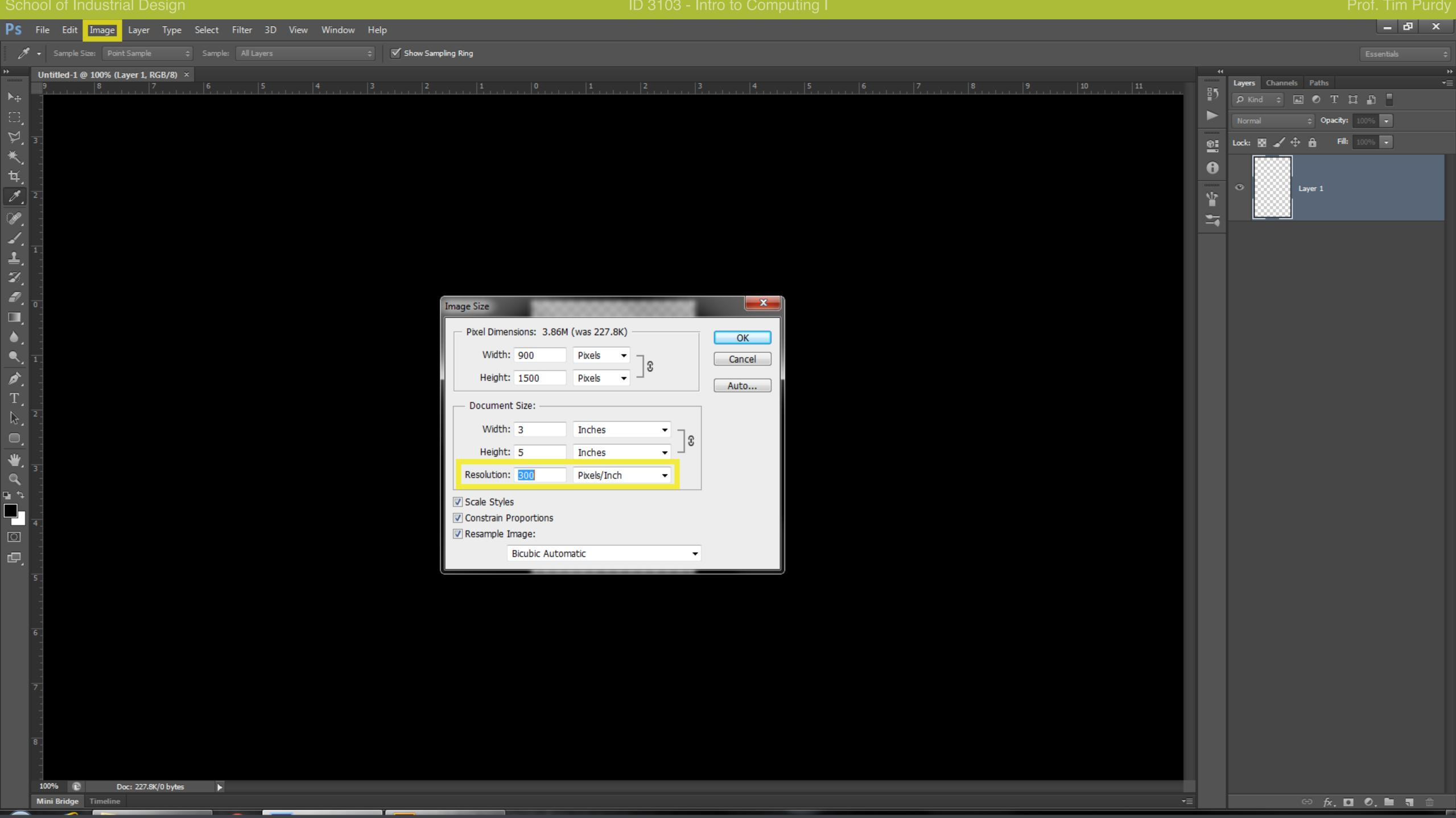

With the new document open, go to Image > Image Size. Change the resolution to 300 in the Image Size dialog box. The height and width size will be updated automatically. Click OK and the file size should be increased now.

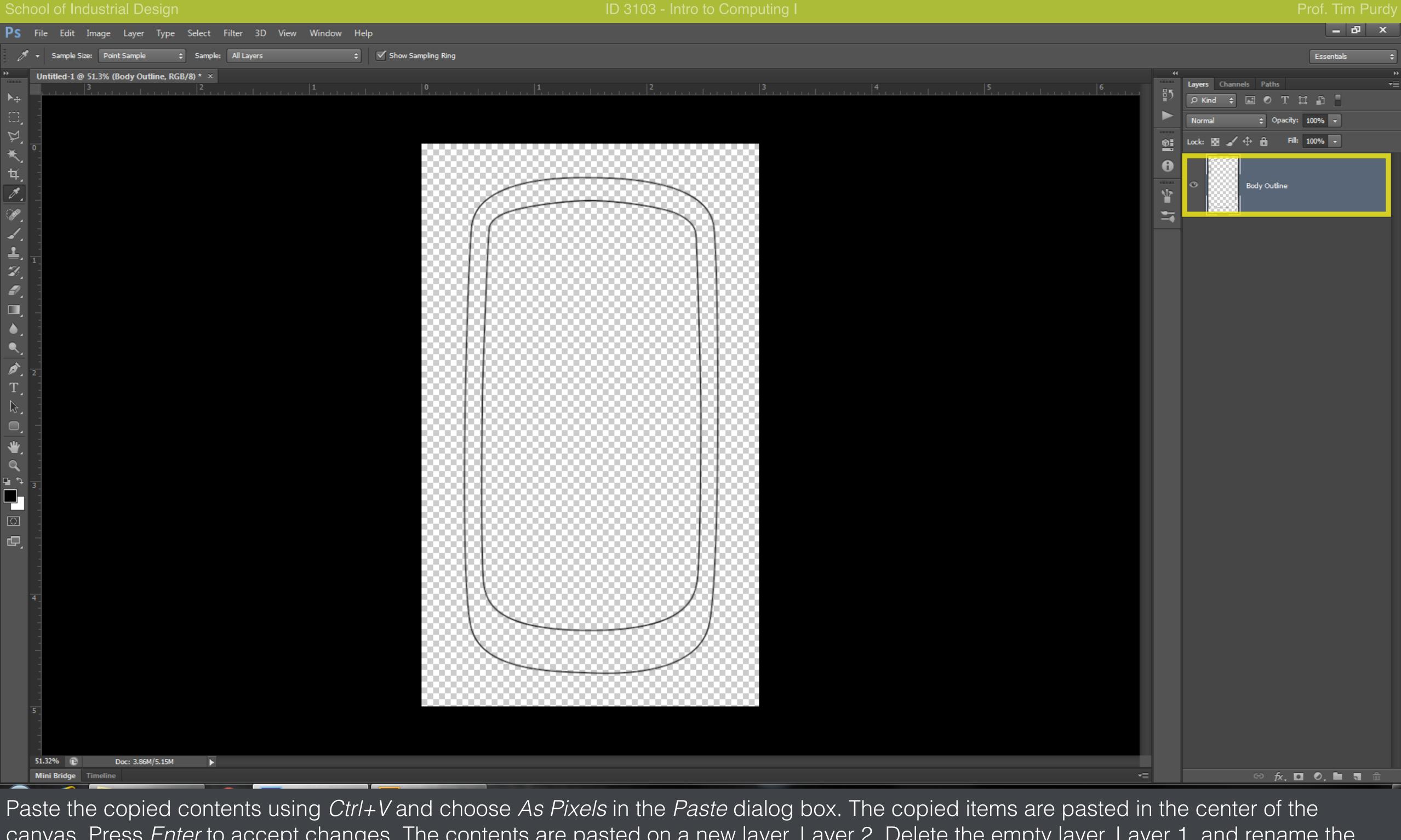

canvas. Press Enter to accept changes. The contents are pasted on a new layer, Layer 2. Delete the empty layer, Layer 1, and rename the current layer.

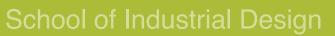

| File                | e Edit Im                | age Layer            | Type Sel         | lect Filter 3D    | View Wi | ndow He | elp      |                                       |                          |               |
|---------------------|--------------------------|----------------------|------------------|-------------------|---------|---------|----------|---------------------------------------|--------------------------|---------------|
| <i>1</i> <b>7</b> - | Sample Size:             | Point Sample         | ¢ 9              | ample: All Layers |         | ¢       | Show Sam | pling Ring                            |                          |               |
| Un                  | titled-1 @ 51            | .3% (Icons, RG       |                  |                   |         |         |          |                                       |                          |               |
|                     | 3                        |                      |                  | 2                 | 1       |         |          | 0                                     | <b>1</b><br>             |               |
|                     |                          |                      |                  |                   |         |         |          |                                       |                          |               |
|                     |                          |                      |                  |                   |         |         |          |                                       |                          |               |
|                     |                          |                      |                  |                   |         |         |          |                                       | 00000                    |               |
| 1                   |                          |                      |                  |                   |         |         |          |                                       |                          |               |
|                     |                          |                      |                  |                   |         |         |          |                                       |                          |               |
|                     |                          |                      |                  |                   |         |         |          | /                                     | 2-                       |               |
|                     |                          |                      |                  |                   |         |         |          |                                       | (                        | Kodak         |
|                     |                          |                      |                  |                   |         |         |          | 888 (R                                | £1                       |               |
|                     |                          |                      |                  |                   |         |         |          |                                       |                          |               |
|                     |                          |                      |                  |                   |         |         |          |                                       |                          |               |
|                     |                          |                      |                  |                   |         |         |          | 8888                                  |                          |               |
|                     |                          |                      |                  |                   |         |         |          |                                       |                          |               |
|                     |                          |                      |                  |                   |         |         |          |                                       |                          |               |
| 2                   |                          |                      |                  |                   |         |         |          |                                       |                          |               |
|                     |                          |                      |                  |                   |         |         |          |                                       | water                    | proof 3meters |
|                     |                          |                      |                  |                   |         |         |          |                                       |                          |               |
|                     |                          |                      |                  |                   |         |         |          |                                       | $\sim$                   |               |
|                     |                          |                      |                  |                   |         |         |          |                                       |                          |               |
|                     |                          |                      |                  |                   |         |         |          |                                       |                          |               |
| 3_                  |                          |                      |                  |                   |         |         |          |                                       |                          |               |
|                     |                          |                      |                  |                   |         |         |          |                                       |                          |               |
|                     |                          |                      |                  |                   |         |         |          |                                       | (1                       | $\chi \sim$   |
|                     |                          |                      |                  |                   |         |         |          |                                       | $\sim$                   | · @           |
|                     |                          |                      |                  |                   |         |         |          |                                       |                          | $\odot$       |
| 4                   |                          |                      |                  |                   |         |         |          |                                       | $\langle \cdots \rangle$ |               |
|                     |                          |                      |                  |                   |         |         |          |                                       | $\sim$                   |               |
|                     |                          |                      |                  |                   |         |         |          |                                       |                          |               |
|                     |                          |                      |                  |                   |         |         |          | · · · · · · · · · · · · · · · · · · · | , QC                     | $\supset$     |
| -                   |                          |                      |                  |                   |         |         |          |                                       |                          |               |
| -                   |                          |                      |                  |                   |         |         |          |                                       |                          |               |
| 5                   |                          |                      |                  |                   |         |         |          | 00000                                 | 00000                    |               |
|                     |                          |                      |                  |                   |         |         |          |                                       |                          |               |
| -                   |                          |                      |                  |                   |         |         |          |                                       |                          |               |
|                     | 32% 🗈<br>ni Bridge 🛛 Tin | Doc: 3.86M<br>neline | 1/37 <b>.</b> 9M |                   |         |         |          |                                       |                          |               |
|                     |                          |                      |                  |                   | _       |         | Y        |                                       |                          |               |

Repeat the steps to copy the screen, buttons, text, slot and other details to Photoshop separately, pasting them on different layers. Rer the layers appropriately.

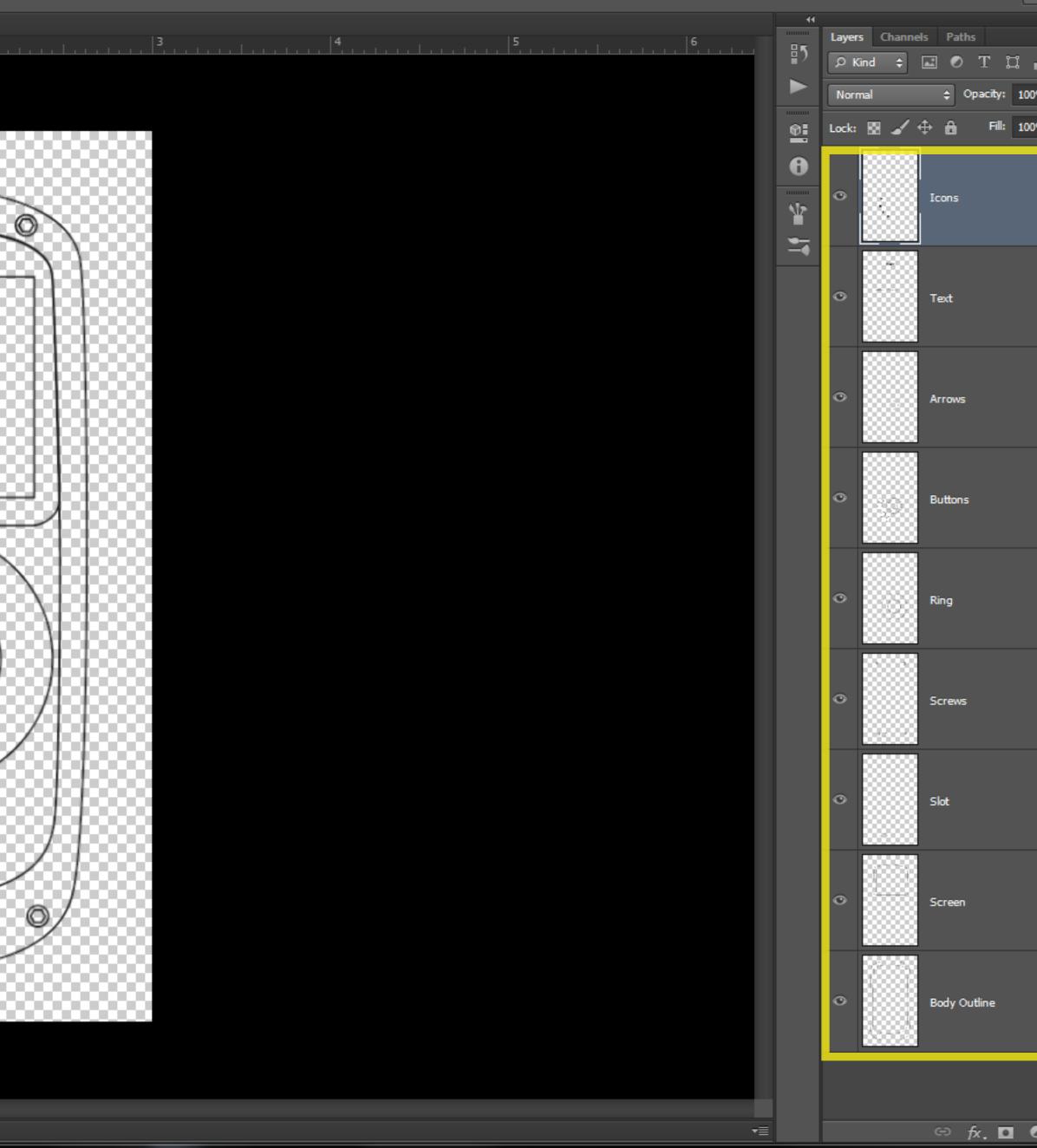

| of.  | Tir     | n I | ⊃u     | rd | y       |
|------|---------|-----|--------|----|---------|
| l    | -       | ð   |        | ×  |         |
| Esse | entials | ;   |        | ÷  |         |
|      |         |     |        | +  | ••<br>≣ |
| ß    |         |     |        |    |         |
| 0%   | •       |     |        |    |         |
| 0%   | •       |     |        |    |         |
|      |         |     |        |    |         |
|      |         |     |        |    |         |
|      |         |     |        |    |         |
|      |         |     |        |    |         |
|      |         |     |        |    |         |
|      |         |     |        |    |         |
|      |         |     |        |    |         |
|      |         |     |        |    |         |
|      |         |     |        |    |         |
|      |         |     |        |    |         |
|      |         |     |        |    |         |
|      |         |     |        |    |         |
|      |         |     |        |    |         |
|      |         |     |        |    |         |
|      |         |     |        |    |         |
|      |         |     |        |    |         |
|      |         |     |        |    |         |
|      |         |     |        |    |         |
|      |         |     |        |    |         |
|      |         |     |        |    |         |
|      |         |     |        |    |         |
|      |         |     |        |    |         |
|      |         |     |        |    |         |
|      |         |     |        |    |         |
|      |         |     |        |    |         |
|      |         |     |        |    |         |
|      |         |     |        |    |         |
|      |         |     |        |    |         |
|      |         |     |        |    |         |
| 0.   |         | ٦   | ۹<br>Ш | Ì  |         |
| n    | an      | ባር  | ۲.     |    |         |
|      |         |     | ,      |    |         |

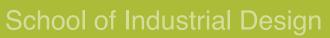

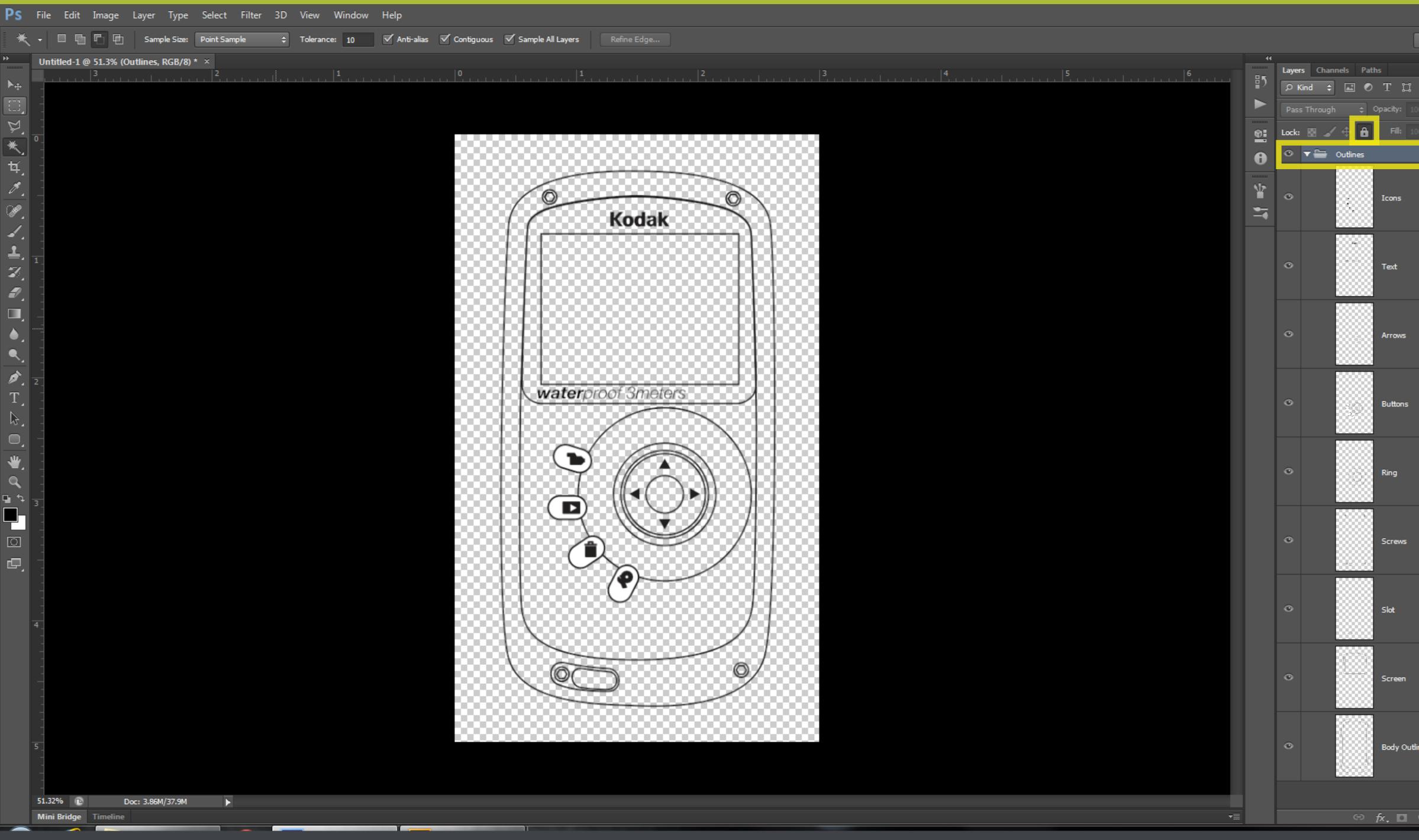

Create a new folder in the Layers panel by clicking on the New Folder icon at the bottom of the panel. Drag and drop all the layers into new folder. Click on the lock icon at the top of the Layers panel and lock the folder to prevent accidentally painting on the layers in it.

| Dt.  | lır     |   | Jurd | ly |
|------|---------|---|------|----|
| ٦    |         | ð | x    |    |
| Esse | entials | _ |      | ¢  |
|      |         | - | -    | •  |
|      | _       |   |      | ◄≣ |
| ß    |         |   |      |    |
|      | -       |   |      |    |
| 0%   | -       |   |      |    |
|      |         |   | ô    |    |
|      |         |   |      |    |
|      |         |   | ô    |    |
|      |         |   |      |    |
|      |         |   |      |    |
|      |         |   | 0    |    |
|      |         |   | Ô    |    |
|      |         |   |      |    |
|      |         |   |      |    |
|      |         |   | ô    |    |
|      |         |   |      |    |
|      |         |   |      |    |
|      |         |   | â    |    |
|      |         |   |      |    |
|      |         |   |      |    |
|      |         |   | ۵    |    |
|      |         |   |      |    |
|      |         |   |      |    |
|      |         |   |      |    |
|      |         |   | ô    |    |
|      |         |   |      |    |
|      |         |   |      |    |
|      |         |   | ô    |    |
|      |         |   |      |    |
|      |         |   |      |    |
|      |         |   | 4    |    |
|      |         |   |      |    |
|      |         |   |      |    |
|      |         |   |      |    |
| ne   |         |   | Ô    |    |
|      |         |   |      |    |
|      |         |   |      |    |
| 0    |         | - | â    |    |
|      |         |   |      |    |
| )    | the     | Э |      |    |
|      |         |   |      |    |

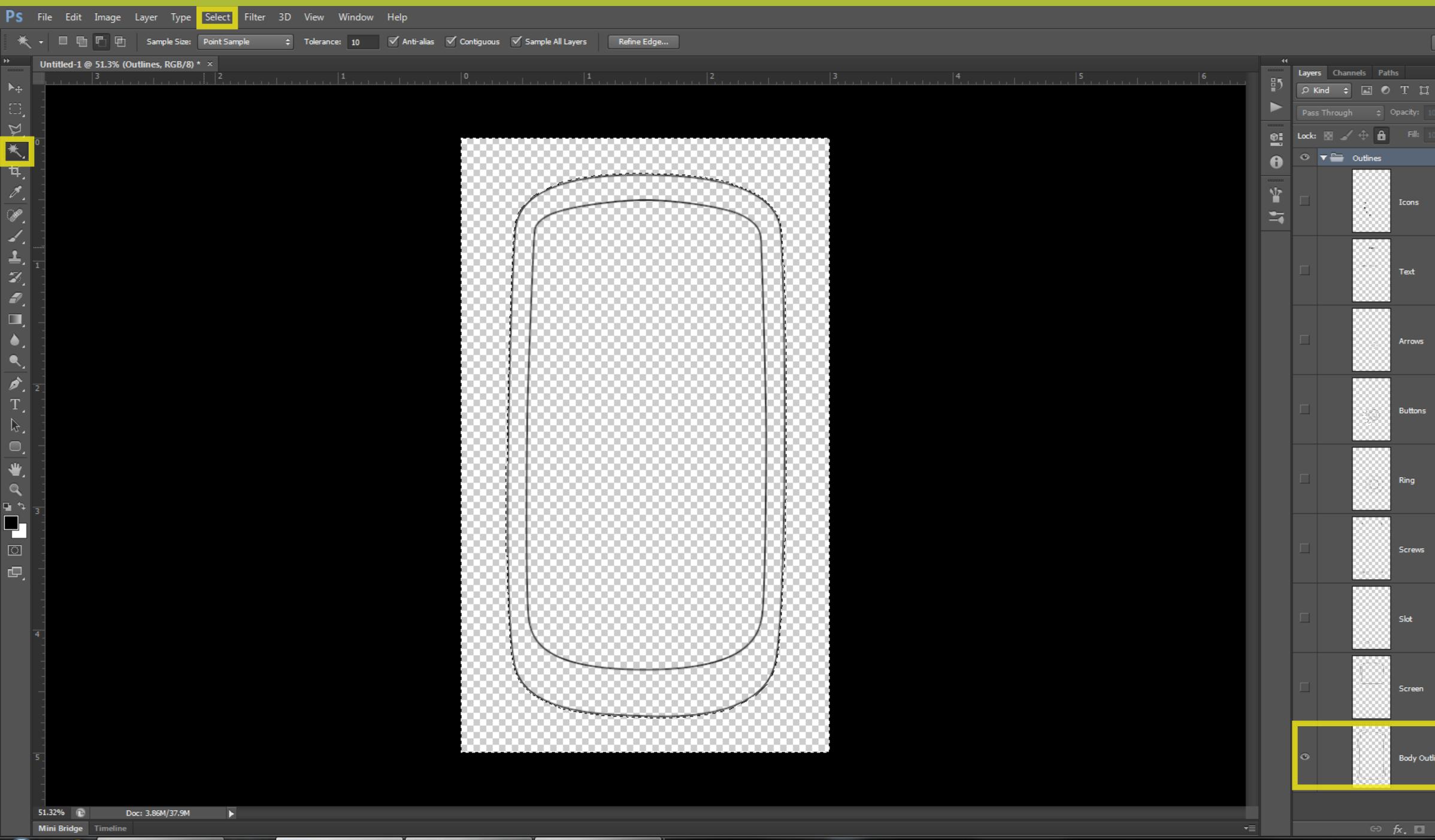

Hide all the layers except for the one containing the body outline by clicking on the eye icon before the layer thumbnail. Using the Mag Wand tool (W), click outside the outline of the device to select the area around the device.

Go to Select > Modify > Expand... to bring up the Expand Selection dialog box. Type in '1 px' in the Expand by field and click OK.

| DT.       | IIr    | n F | uro | l y |
|-----------|--------|-----|-----|-----|
|           | -      | ð   | ×   |     |
| Esse      | ntials |     |     | ¢   |
|           |        | -   | -   | •   |
|           |        |     |     | ◄≣  |
| ß         |        |     |     |     |
|           | -      |     |     |     |
|           | -      |     |     |     |
|           |        |     | ô   |     |
|           |        |     |     |     |
|           |        |     | ô   |     |
|           |        |     |     |     |
|           |        |     |     |     |
|           |        |     |     |     |
|           |        |     | Ô   |     |
|           |        |     |     |     |
|           |        |     |     |     |
|           |        |     | ô   |     |
|           |        |     |     |     |
|           |        |     |     |     |
|           |        |     | ٩   |     |
|           |        |     |     |     |
|           |        |     |     |     |
|           |        |     |     |     |
|           |        |     | Ô   |     |
|           |        |     |     |     |
|           |        |     |     |     |
|           |        |     | ô   |     |
|           |        |     |     |     |
|           |        |     |     |     |
|           |        |     | 0   |     |
|           |        |     | Ô   |     |
|           |        |     |     |     |
|           |        |     |     |     |
|           |        |     | Ô   |     |
|           |        |     |     |     |
|           |        |     |     |     |
| 1e        |        |     | â   |     |
|           |        |     |     |     |
|           |        |     |     |     |
|           |        |     |     |     |
| 0.        |        | 1   | â   |     |
| <i>ji</i> | 0      |     |     |     |
| J         | C      |     |     |     |

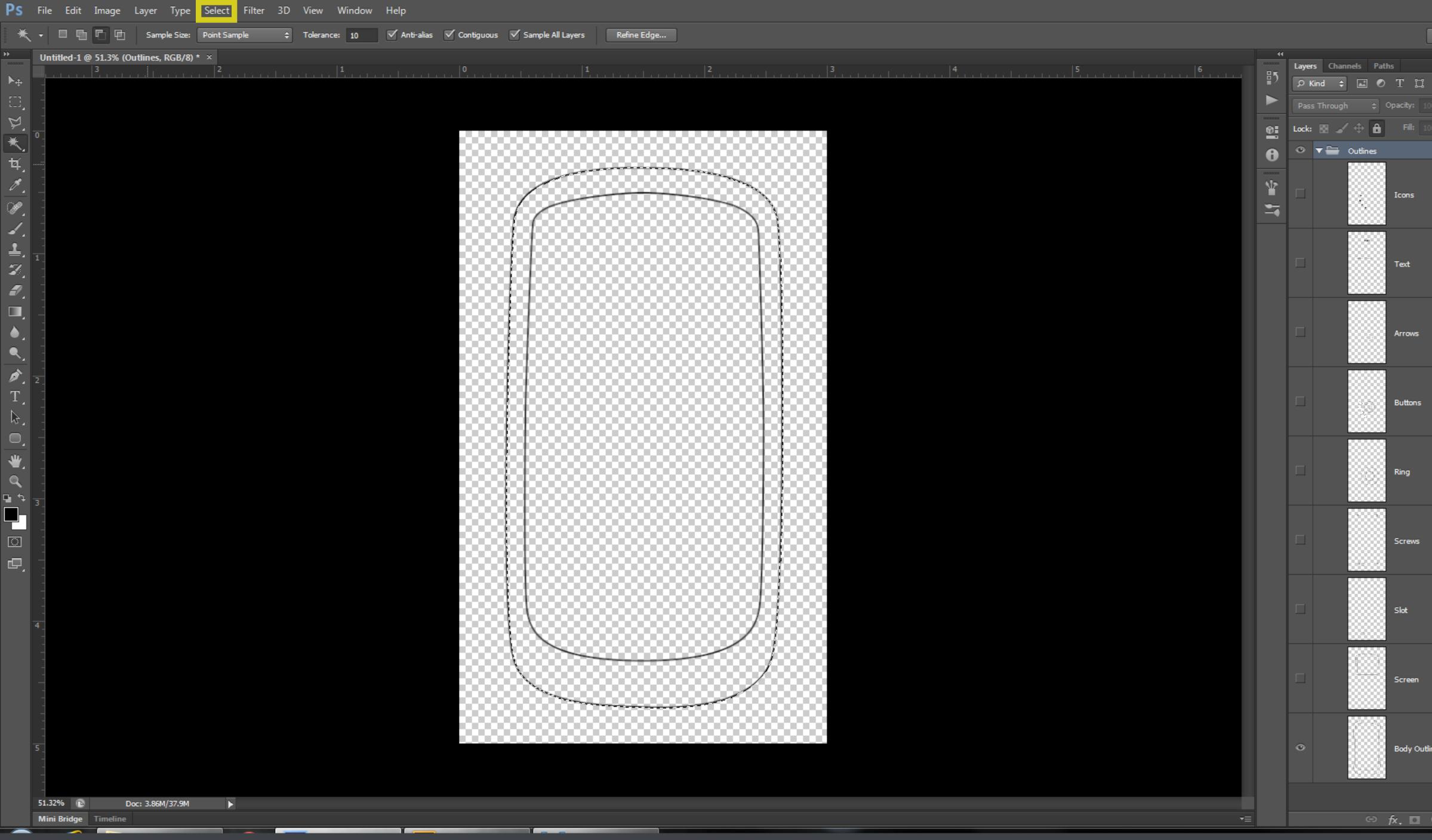

Invert the current selection by choosing *Select > Inverse (Ctrl+Shift+I)*.

| וכ. |         |   | <sup>-</sup> uro | Г <b>У</b>    |
|-----|---------|---|------------------|---------------|
|     | -       | ð | ×                |               |
| Ess | entials |   |                  | ¢             |
|     |         |   |                  | •<br>••<br>•≣ |
| -   |         |   |                  | •≣            |
| ß   | -       |   |                  |               |
|     | -       |   |                  |               |
|     | -       |   |                  |               |
|     |         |   | ô                |               |
|     |         |   |                  |               |
|     |         |   | ô                |               |
|     |         |   |                  |               |
|     |         |   |                  |               |
|     |         |   | 4                |               |
|     |         |   | Ô                |               |
|     |         |   |                  |               |
|     |         |   |                  |               |
|     |         |   | Ô                |               |
|     |         |   |                  |               |
|     |         |   |                  |               |
|     |         |   | ô                |               |
|     |         |   |                  |               |
|     |         |   |                  |               |
|     |         |   |                  |               |
|     |         |   | Ô                |               |
|     |         |   |                  |               |
|     |         |   |                  |               |
|     |         |   | Ô                |               |
|     |         |   |                  |               |
|     |         |   |                  |               |
|     |         |   | ô                |               |
|     |         |   |                  |               |
|     |         |   |                  |               |
|     |         |   |                  |               |
|     |         |   | Ô                |               |
|     |         |   |                  |               |
|     |         |   |                  |               |
| ıe  |         |   | ô                |               |
|     |         |   |                  |               |
|     |         |   |                  |               |
| -   |         |   | -                |               |
| 0.  |         | ٦ |                  |               |
|     |         |   |                  |               |

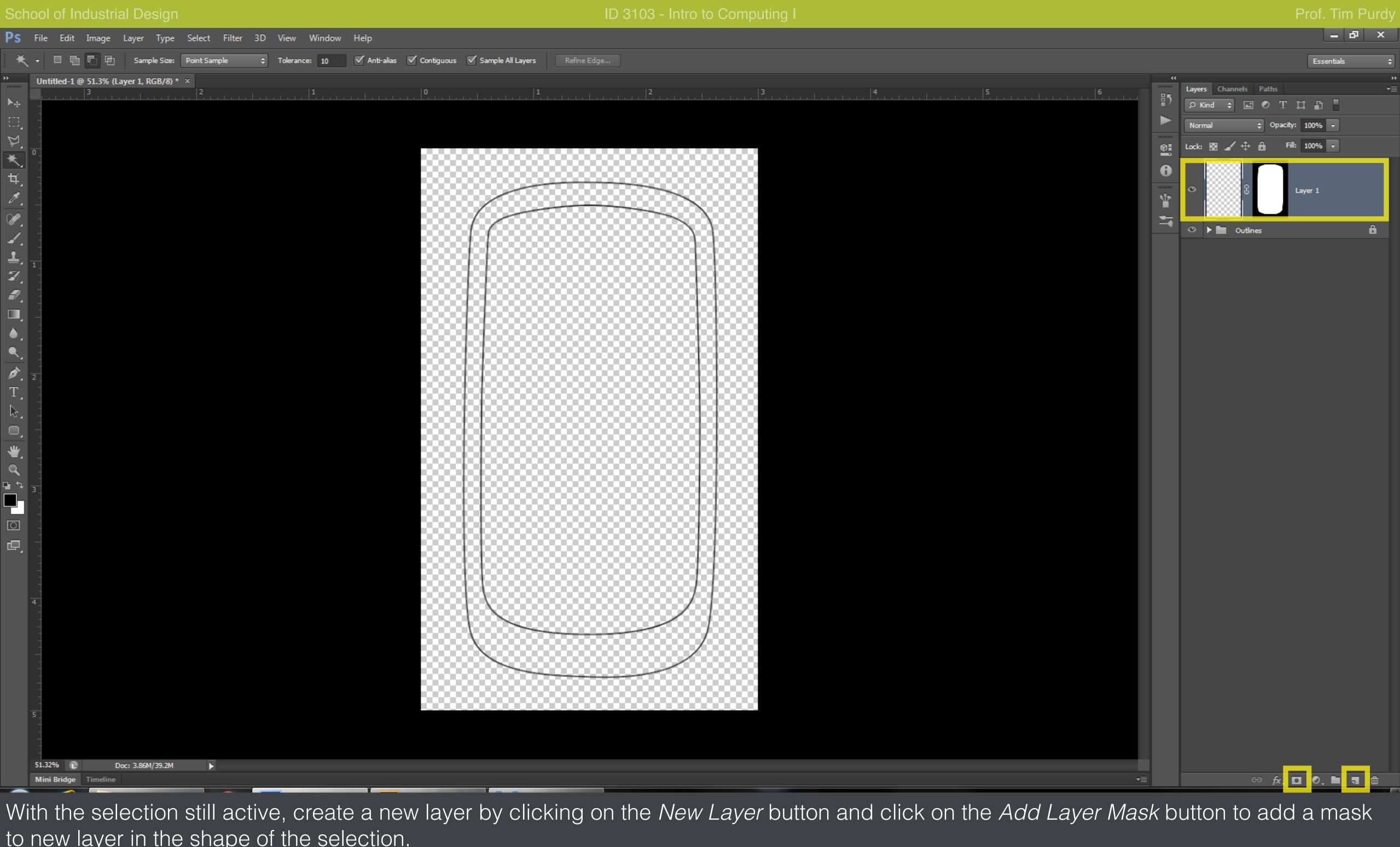

to new layer in the shape of the selection.

Click on the layer thumbnail to make the layer active.

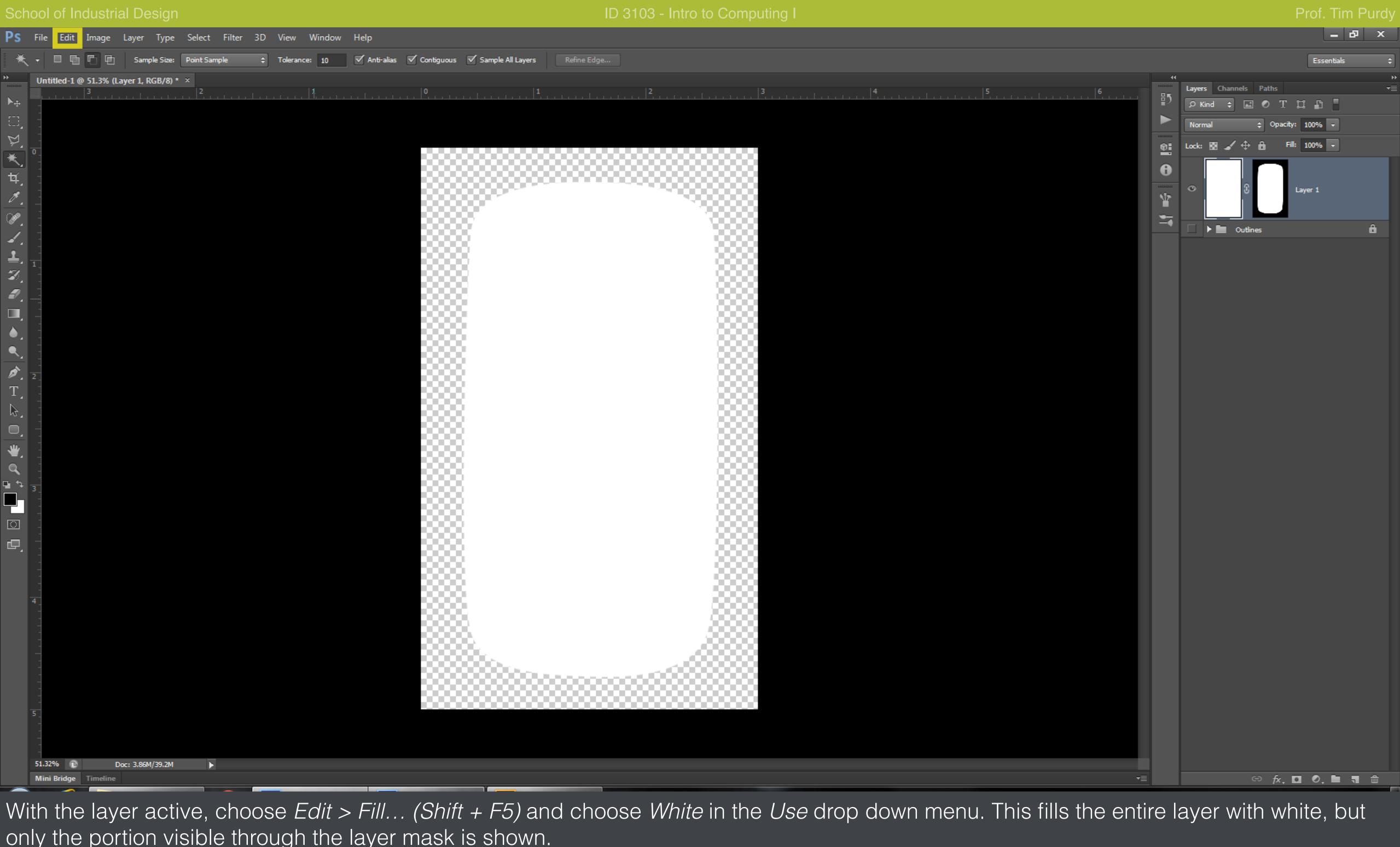

only the portion visible through the layer mask is shown.

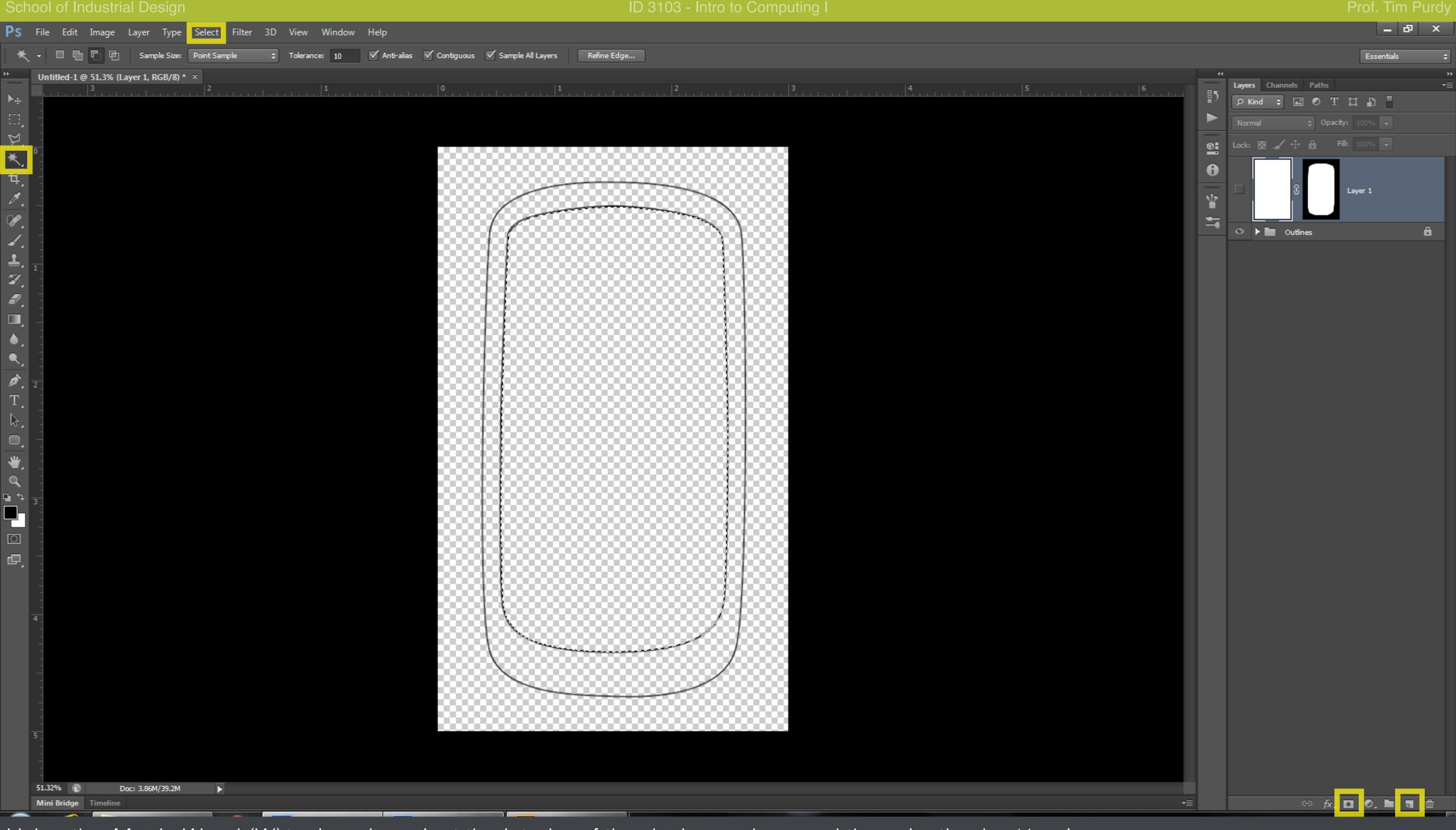

Using the Magic Wand (W) tool again, select the interior of the device and expand the selection by '1 px'.

Create a new layer and a layer mask using the active selection as shown in the previous step.

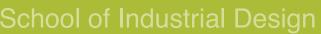

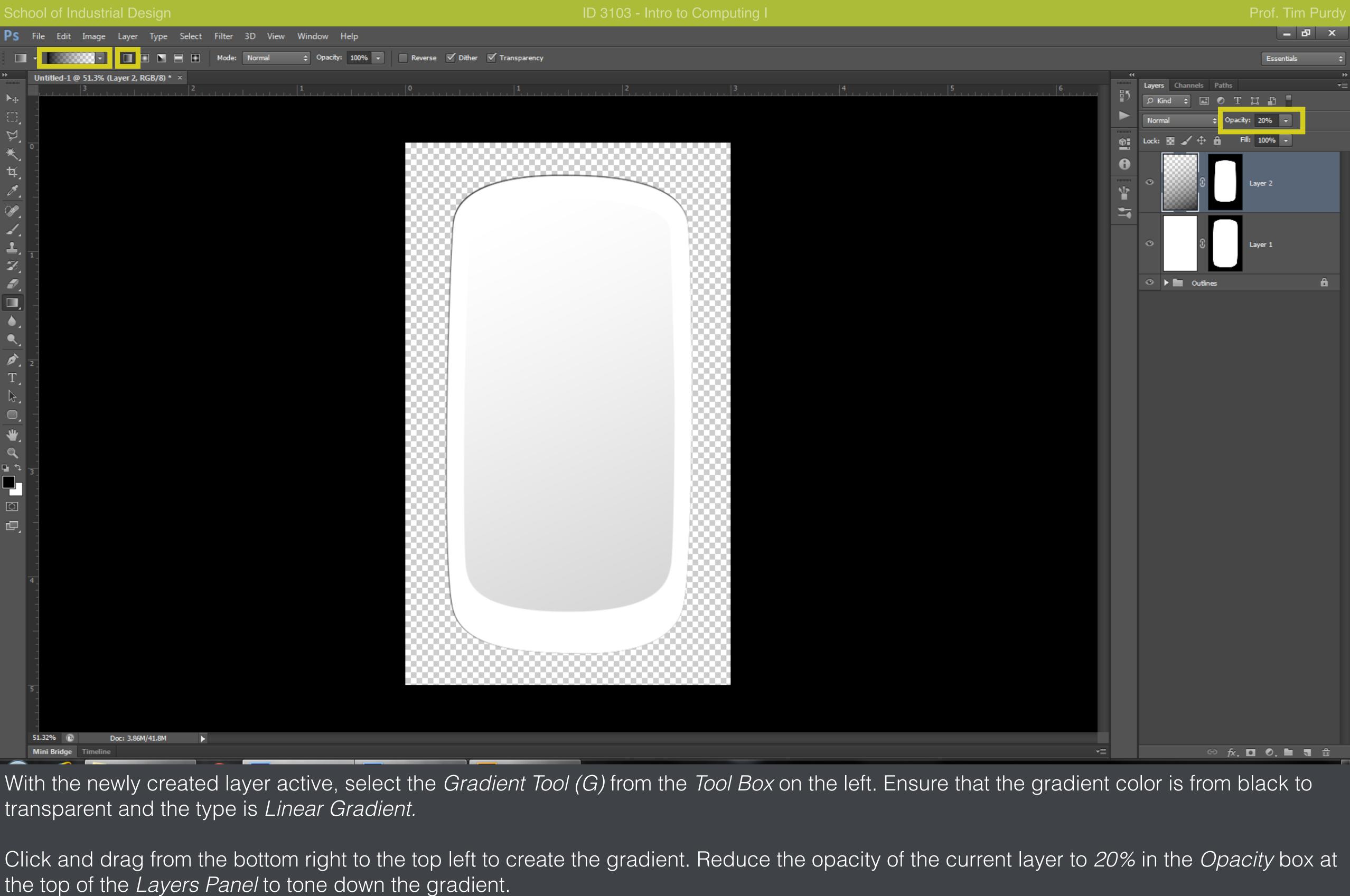

transparent and the type is *Linear Gradient*.

the top of the Layers Panel to tone down the gradient.

|                  |       |         | uusin    | ai Desiyi        |           |        |    |            |                   |              |            |                   |              |                     |
|------------------|-------|---------|----------|------------------|-----------|--------|----|------------|-------------------|--------------|------------|-------------------|--------------|---------------------|
| Ps               | File  | Edit    | Image    | Layer Type       | Select    | Filter | 3D | View V     | Vindow            | Help         |            |                   |              |                     |
|                  | •     |         | 5        | Sample Size      | Point San | nple   | ¢  | Tolerance: | 10                | 🗹 Anti-alias | Contiguous | Sample All Layers | Refine Edge  |                     |
| ••               |       |         |          | Grip, RGB/8) *   |           |        |    | 11         | 1                 |              | 0          | 1                 |              | 2                   |
| ►⊕               |       | 1 1 1 1 |          |                  |           |        |    | <u></u>  , | <b>⊾</b><br>_   _ |              |            | <u></u>           |              | 2                   |
| Ξ,               | _     |         |          |                  |           |        |    |            |                   |              |            |                   |              |                     |
| Ŗ                |       |         |          |                  |           |        |    |            |                   |              |            |                   |              |                     |
| *                | 0_    |         |          |                  |           |        |    |            |                   |              | 000        |                   |              | 2000                |
|                  | -     |         |          |                  |           |        |    |            |                   |              |            |                   |              | 888                 |
| ¥.<br><i>N</i> . | -     |         |          |                  |           |        |    |            |                   |              |            |                   |              |                     |
|                  | -     |         |          |                  |           |        |    |            |                   |              |            | 1-                |              |                     |
| ¥,               | -     |         |          |                  |           |        |    |            |                   |              |            | $1 \subset 1$     | Kodak        |                     |
| <b>.</b>         | -     |         |          |                  |           |        |    |            |                   |              |            | 11000             |              |                     |
| <b>1</b> .       | 1     |         |          |                  |           |        |    |            |                   |              | 000        |                   |              |                     |
| Z,               | -     |         |          |                  |           |        |    |            |                   |              |            |                   |              |                     |
| ₽.               | -     |         |          |                  |           |        |    |            |                   |              |            |                   |              | 888                 |
|                  | _     |         |          |                  |           |        |    |            |                   |              |            |                   |              | 888                 |
| •.               |       |         |          |                  |           |        |    |            |                   |              |            |                   |              |                     |
| <u> </u>         |       |         |          |                  |           |        |    |            |                   |              |            |                   |              |                     |
| ø,               | 2     |         |          |                  |           |        |    |            |                   |              |            |                   |              |                     |
| T,               | -     |         |          |                  |           |        |    |            |                   |              |            | water             | proof 3meter | S                   |
| ₽.               | -     |         |          |                  |           |        |    |            |                   |              |            |                   |              | $\sim$              |
| O,               |       |         |          |                  |           |        |    |            |                   |              |            | $\sim$            | $/ \sim$     |                     |
| ₩.               | -     |         |          |                  |           |        |    |            |                   |              |            |                   |              |                     |
|                  | -     |         |          |                  |           |        |    |            |                   |              |            | ee                |              | $\langle M \rangle$ |
| Ē                | 3     |         |          |                  |           |        |    |            |                   |              |            |                   |              | )▶∥                 |
|                  | -     |         |          |                  |           |        |    |            |                   |              |            |                   | $\mathbb{N}$ |                     |
| ि                | -     |         |          |                  |           |        |    |            |                   |              |            |                   | 5 VS         | <u>ار</u>           |
| D,               | _     |         |          |                  |           |        |    |            |                   |              |            |                   | $\wedge$     |                     |
|                  |       |         |          |                  |           |        |    |            |                   |              |            |                   | / <b>?</b> ) | $\sim$              |
|                  | -     |         |          |                  |           |        |    |            |                   |              |            |                   |              |                     |
|                  | 4     |         |          |                  |           |        |    |            |                   |              |            |                   |              |                     |
|                  | -     |         |          |                  |           |        |    |            |                   |              |            |                   |              |                     |
|                  | -     |         |          |                  |           |        |    |            |                   |              |            | $\langle$         | ·····        | ~                   |
|                  | _     |         |          |                  |           |        |    |            |                   |              |            | $\sim$ $\sim$     | $\sim$       |                     |
|                  | -     |         |          |                  |           |        |    |            |                   |              |            | - Maria           |              | 7                   |
|                  |       |         |          |                  |           |        |    |            |                   |              |            |                   |              |                     |
|                  | 5     |         |          |                  |           |        |    |            |                   |              | 000        |                   |              | 0000                |
|                  |       |         |          |                  |           |        |    |            |                   |              |            |                   |              |                     |
|                  |       |         |          |                  |           |        |    |            |                   |              |            |                   |              |                     |
|                  | 51.32 | % 🗈     | C        | Doc: 3.86M/46.9M | Þ         |        |    |            |                   |              |            |                   |              |                     |
|                  | Mini  | Bridge  | Timeline |                  | _         | _      |    |            |                   |              |            |                   | T            |                     |
|                  |       |         |          |                  |           |        |    |            |                   |              | 1          |                   |              |                     |

Hide the shaded layers and make a new selection for the grip area in the bottom left of the device. Expand the selection by 1 pixel.

Create a new layer and a new layer mask with the active selection. Rename the layers.

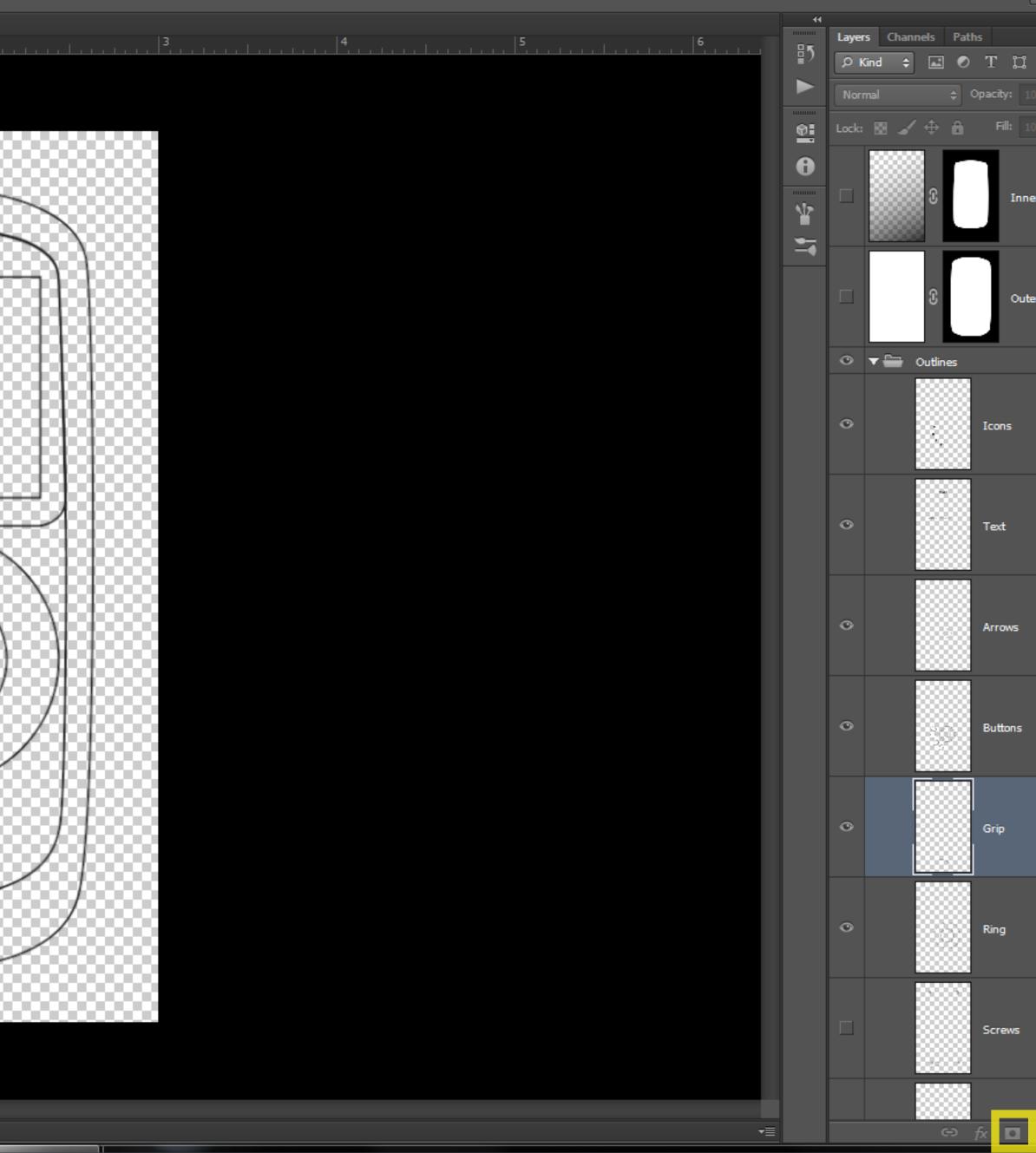

| Dt. I      |      |   | ura      | y  |
|------------|------|---|----------|----|
|            | - 6  | 9 | x        |    |
| Essent     | ials |   |          | ¢  |
| _          | _    | _ |          | *  |
| <b>n</b> 1 | _    |   |          | ◄≣ |
| ß          |      |   |          |    |
| )% ₹       |      |   |          |    |
| )% ₹       |      |   |          |    |
|            |      |   |          | Ê  |
| Form       |      |   |          |    |
|            |      |   |          |    |
|            |      |   |          | 1  |
| Body       |      |   |          |    |
|            |      |   |          |    |
|            |      |   | ô        |    |
|            |      |   |          |    |
|            |      |   | â        |    |
|            |      |   |          |    |
|            |      |   |          |    |
|            |      |   | ~        |    |
|            |      |   | Ô        |    |
|            |      |   |          |    |
|            |      |   |          |    |
|            |      |   | Ô        |    |
|            |      |   |          |    |
|            |      |   |          |    |
|            |      |   | â        |    |
|            |      |   |          |    |
|            |      |   |          |    |
|            |      |   | ô        |    |
|            |      |   |          |    |
|            |      |   |          |    |
|            |      |   | ۵        |    |
|            |      |   |          |    |
|            |      |   |          |    |
|            |      |   | -        |    |
|            |      |   | Ô        |    |
|            |      |   |          |    |
|            |      |   |          | Ţ  |
| 0. I       |      | 1 | <u>ش</u> |    |
|            |      |   |          |    |

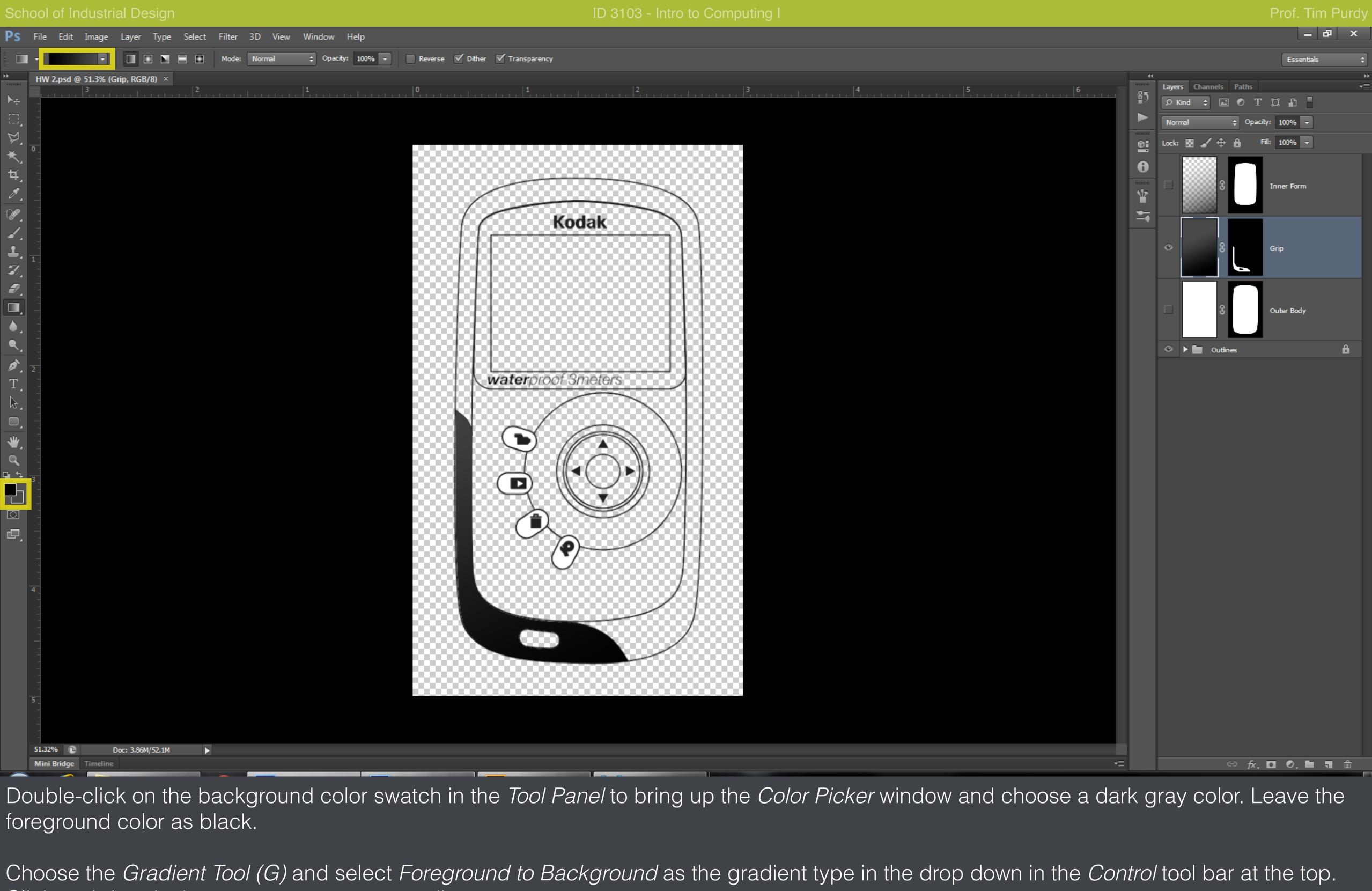

foreground color as black.

Click and drag in the canvas to create a gradient.

| Ps                  | File       | Edit      | Image    | Layer .     | Type S                | elect      | Filter | 3D | View     | Window | Help         |            |                               |           |           |                     |              |
|---------------------|------------|-----------|----------|-------------|-----------------------|------------|--------|----|----------|--------|--------------|------------|-------------------------------|-----------|-----------|---------------------|--------------|
| *                   | -          |           | 6 6      | Sample      | Size: P               | oint Sampl | le     | ¢  | Tolerand | :e: 10 | 🗹 Anti-alias | Contiguous | 🗹 Sample Al                   | l Layers  | Refine Ed | ge                  |              |
| ++                  | HV         |           |          | uter Body,  | , RGB/8) <sup>;</sup> |            |        |    |          |        |              |            |                               |           |           |                     |              |
| ▶⊕                  | _          |           | 3        |             |                       | 2          |        |    |          | 1      |              | 0          | <u>.  </u>                    | 1         |           |                     | 2            |
| ۵,                  | -          |           |          |             |                       |            |        |    |          |        |              |            |                               |           |           |                     |              |
| Ĩ                   | -          |           |          |             |                       |            |        |    |          |        |              |            |                               |           |           |                     |              |
| *                   | 0_         |           |          |             |                       |            |        |    |          |        |              | 0000       |                               | 2000      |           | 0000                | 88           |
| ų,                  | -          |           |          |             |                       |            |        |    |          |        |              |            |                               |           |           | 2000                | 89           |
| <i>.</i>            | -          |           |          |             |                       |            |        |    |          |        |              |            |                               |           |           |                     | ****         |
|                     |            |           |          |             |                       |            |        |    |          |        |              |            | 1-                            | -         |           | *****               | ~~           |
|                     | -          |           |          |             |                       |            |        |    |          |        |              |            | $( \ $                        |           | Kod       | ak                  | 85           |
| -∡.<br>-∎.          | -          |           |          |             |                       |            |        |    |          |        |              |            | 116                           |           |           |                     | 8            |
|                     | 1          |           |          |             |                       |            |        |    |          |        |              |            |                               |           |           |                     | 89           |
| 7.<br>D             | -          |           |          |             |                       |            |        |    |          |        |              |            |                               | 888       |           |                     | 86           |
|                     | -          |           |          |             |                       |            |        |    |          |        |              |            |                               | 888       |           |                     | 8            |
|                     | -          |           |          |             |                       |            |        |    |          |        |              |            |                               |           |           |                     | 86           |
|                     | -          |           |          |             |                       |            |        |    |          |        |              |            |                               |           |           |                     |              |
|                     | -          |           |          |             |                       |            |        |    |          |        |              |            |                               | 888       |           |                     | 88           |
| ∕ <b>∕∕</b> _<br>T_ | 2_         |           |          |             |                       |            |        |    |          |        |              |            | \ w                           | atero     | roof 3n   | neters              | 88           |
| . 1                 | -          |           |          |             |                       |            |        |    |          |        |              |            |                               |           |           |                     |              |
| _₹,                 | _          |           |          |             |                       |            |        |    |          |        |              |            |                               |           |           | *****               |              |
|                     | -          |           |          |             |                       |            |        |    |          |        |              |            |                               | $\frown$  |           | $ \longrightarrow $ |              |
| *                   | -          |           |          |             |                       |            |        |    |          |        |              |            |                               | $\smile$  |           |                     | Ŵ            |
| جه<br>م             | _          |           |          |             |                       |            |        |    |          |        |              |            |                               |           |           | ( )▶                | $\mathbb{N}$ |
|                     | 3_         |           |          |             |                       |            |        |    |          |        |              |            | (                             | D         |           | $\smile$ ,          | $/\!\!/$     |
|                     |            |           |          |             |                       |            |        |    |          |        |              |            |                               | <u>کر</u> | ~ ~       | IJ                  | Ζ.           |
|                     | -          |           |          |             |                       |            |        |    |          |        |              |            |                               |           | <u>入</u>  | $\smile$            |              |
| P,                  | -          |           |          |             |                       |            |        |    |          |        |              |            |                               | $\sim$    |           | $\sim$              | /            |
|                     | -          |           |          |             |                       |            |        |    |          |        |              |            |                               | 888       | $\odot$   |                     | 88           |
|                     | -          |           |          |             |                       |            |        |    |          |        |              |            |                               | 888       |           |                     | 86           |
|                     | <b>*</b> - |           |          |             |                       |            |        |    |          |        |              |            |                               | 888       |           |                     | R            |
|                     | -          |           |          |             |                       |            |        |    |          |        |              |            | $\langle \cdot \cdot \rangle$ | *****     |           |                     | ~            |
|                     |            |           |          |             |                       |            |        |    |          |        |              |            | $\mathbf{X}$                  | 888       |           |                     | 86           |
|                     | -          |           |          |             |                       |            |        |    |          |        |              |            |                               | ·         |           |                     |              |
|                     | -          |           |          |             |                       |            |        |    |          |        |              |            |                               |           |           |                     |              |
|                     | 5          |           |          |             |                       |            |        |    |          |        |              |            |                               |           |           | 0000                |              |
|                     | -          |           |          |             |                       |            |        |    |          |        |              |            |                               |           |           |                     |              |
|                     |            |           |          |             |                       |            |        |    |          |        |              |            |                               |           |           |                     |              |
|                     | 51.3       | 32% 🗈     | D        | oc: 3.86M/5 | 52.1M                 | Þ          |        |    |          |        |              |            |                               |           |           |                     |              |
|                     | Mir        | ni Bridge | Timeline |             |                       |            | _      |    |          |        |              |            |                               |           |           | 1                   |              |
|                     |            |           |          |             |                       |            |        |    |          |        |              |            |                               |           |           |                     |              |

Using the Magic Wand Tool (W) make a selection of the area between the device outline and the inner form. Expand the selection by

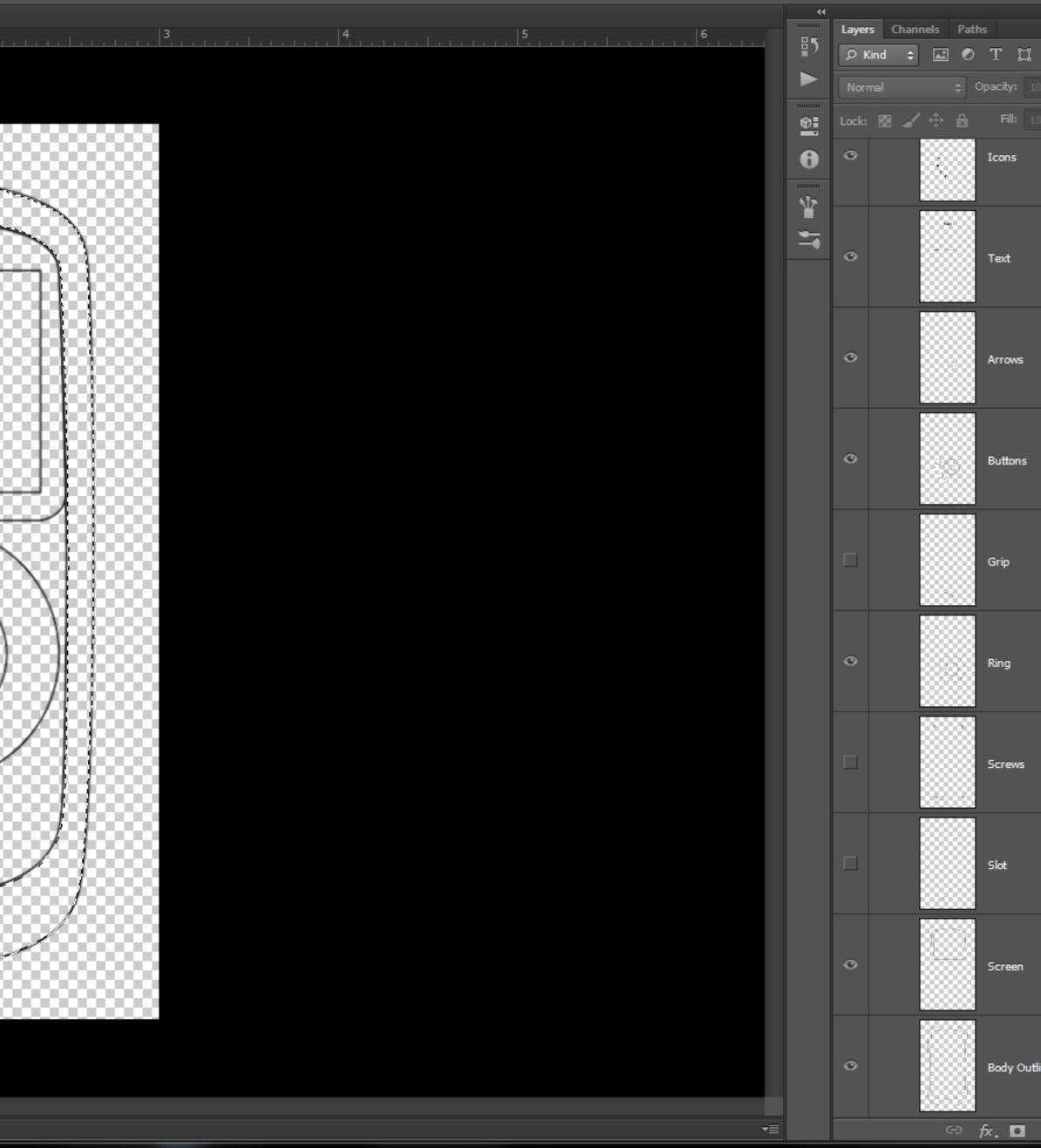

| Prof.          | Tim    | Purd | У        |
|----------------|--------|------|----------|
| l              | - 8    | x    |          |
| Esse           | ntials |      | ÷        |
|                |        |      | ++<br>== |
| <b>u</b> 🗗     | B      |      |          |
| <b>y:</b> 100% | -      |      |          |
| ill: 100%      | -      |      |          |
| ns             |        | Ô    | •        |
| t              |        | â    |          |
|                |        |      |          |
| 9WS            |        | ô    |          |
| tons           |        | ô    |          |
| 3              |        | ô    |          |
| 9              |        | ô    |          |
| ews            |        | ô    |          |
| :              |        | â    |          |
| een            |        | ô    |          |
| y Outline      |        | â    | -        |
| 00.            |        | Ê    |          |
| y 1 p          | oixe   | 9.   |          |

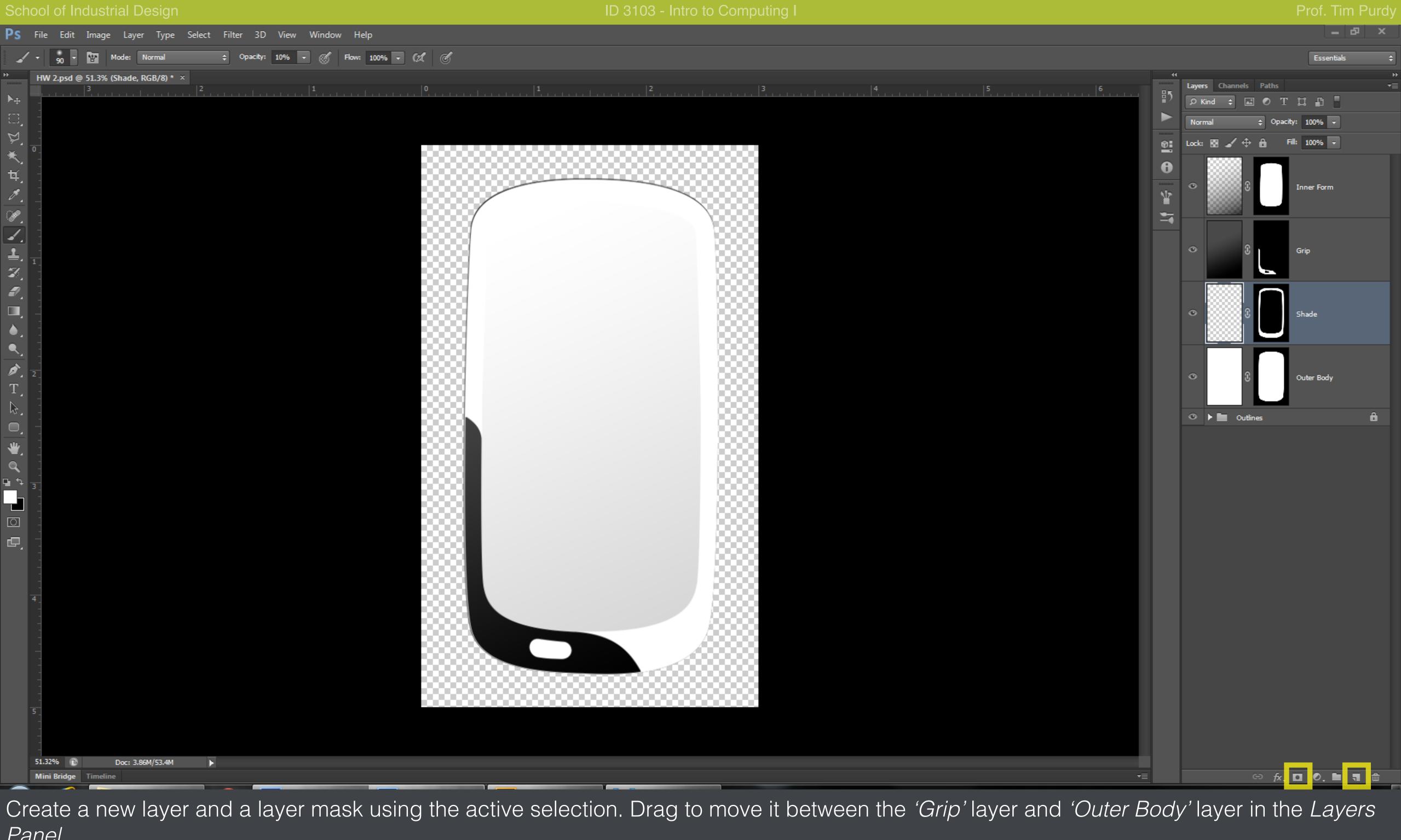

Panel.

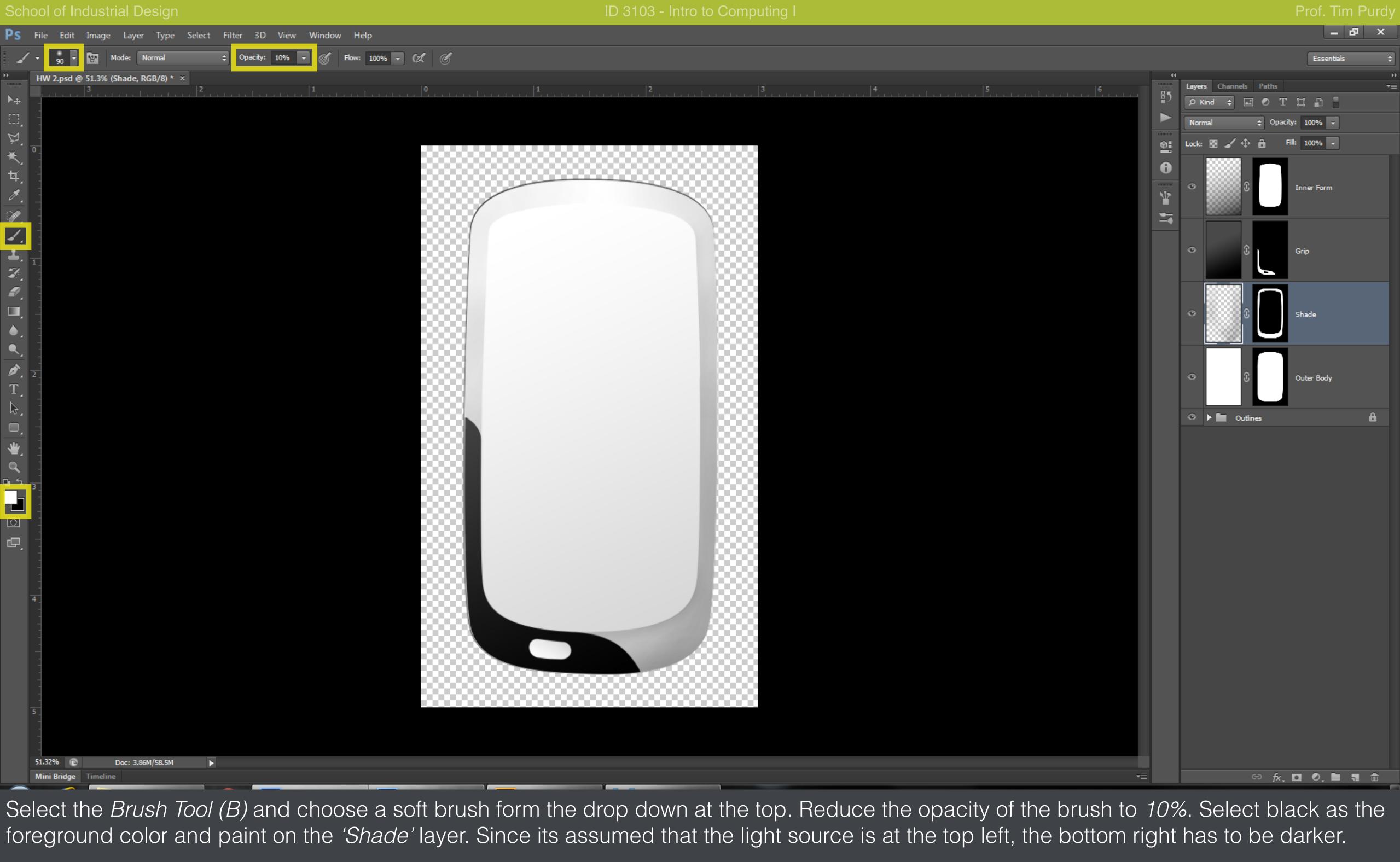

Use Ctrl+Alt+Z to undo.

| Ps       | File  | e Edit    | Image      | Layer      | Туре      | Select    | Filter | 3D       | View    | Window   | Help         |            |                     |              |
|----------|-------|-----------|------------|------------|-----------|-----------|--------|----------|---------|----------|--------------|------------|---------------------|--------------|
| *        | -     | - 6       | 6          | Samp       | ole Size: | Point Sam | ple    | ¢        | Toleran | ce: 10   | 🗹 Anti-alias | Contiguous | 🗹 Sample All Layers | Refine Edge  |
| •••      | H/    | N 2.psd @ | ) 51.3% (S |            | I, RGB/8  |           |        |          |         | 14       |              | 10 :       | 11                  | 5            |
| ▶⊕       | -     |           | 3          | .          | <u></u>   |           |        | <u> </u> |         | <u> </u> |              | 0, [,      | <u></u>             | 2            |
|          | -     |           |            |            |           |           |        |          |         |          |              |            |                     |              |
| ¥.       | -     |           |            |            |           |           |        |          |         |          |              |            |                     |              |
| *.       | -     |           |            |            |           |           |        |          |         |          |              |            |                     |              |
| ¥.<br>Ø. | -     |           |            |            |           |           |        |          |         |          |              |            | $\sim$              |              |
|          | -     |           |            |            |           |           |        |          |         |          |              |            | $\sqrt{2}$          |              |
|          |       |           |            |            |           |           |        |          |         |          |              |            | 1 (                 | Kodak        |
| <b>1</b> | -     |           |            |            |           |           |        |          |         |          |              |            |                     |              |
| Z,       | -     |           |            |            |           |           |        |          |         |          |              |            | ******              |              |
| ┛.       |       |           |            |            |           |           |        |          |         |          |              |            |                     |              |
|          |       |           |            |            |           |           |        |          |         |          |              |            |                     |              |
| •.       | -     |           |            |            |           |           |        |          |         |          |              |            |                     |              |
| Ì,       | -     |           |            |            |           |           |        |          |         |          |              |            |                     |              |
| T        | 2     |           |            |            |           |           |        |          |         |          |              |            | waterp              | roof 3meters |
| Þ.       |       |           |            |            |           |           |        |          |         |          |              |            |                     |              |
| 0,       |       |           |            |            |           |           |        |          |         |          |              |            | $  \sim$            |              |
| ₩,       |       |           |            |            |           |           |        |          |         |          |              |            |                     |              |
| ⊂<br>⊂   | -     |           |            |            |           |           |        |          |         |          |              |            |                     |              |
|          | 3_    |           |            |            |           |           |        |          |         |          |              |            |                     |              |
| ि        | -     |           |            |            |           |           |        |          |         |          |              |            |                     |              |
| D,       | -     |           |            |            |           |           |        |          |         |          |              |            |                     | $\sim$       |
|          |       |           |            |            |           |           |        |          |         |          |              |            |                     | (?)          |
|          |       |           |            |            |           |           |        |          |         |          |              |            |                     |              |
|          | 4_    |           |            |            |           |           |        |          |         |          |              |            |                     |              |
|          |       |           |            |            |           |           |        |          |         |          |              |            |                     |              |
|          |       |           |            |            |           |           |        |          |         |          |              |            |                     |              |
|          | -     |           |            |            |           |           |        |          |         |          |              |            |                     |              |
|          |       |           |            |            |           |           |        |          |         |          |              |            |                     |              |
|          | 5_    |           |            |            |           |           |        |          |         |          |              |            |                     |              |
|          | -   - |           |            |            |           |           |        |          |         |          |              |            |                     |              |
|          | 51.   | 32% 🗈     | C          | )oc: 3.86M | I/58.9M   | ×         |        |          |         |          |              |            |                     |              |
|          | Mi    | ni Bridge | Timeline   |            |           | _         | _      | _        |         |          |              |            |                     |              |

Hide the layers containing the shading. Make a new selection for the detail around the slot and create a new layer and a layer mask.

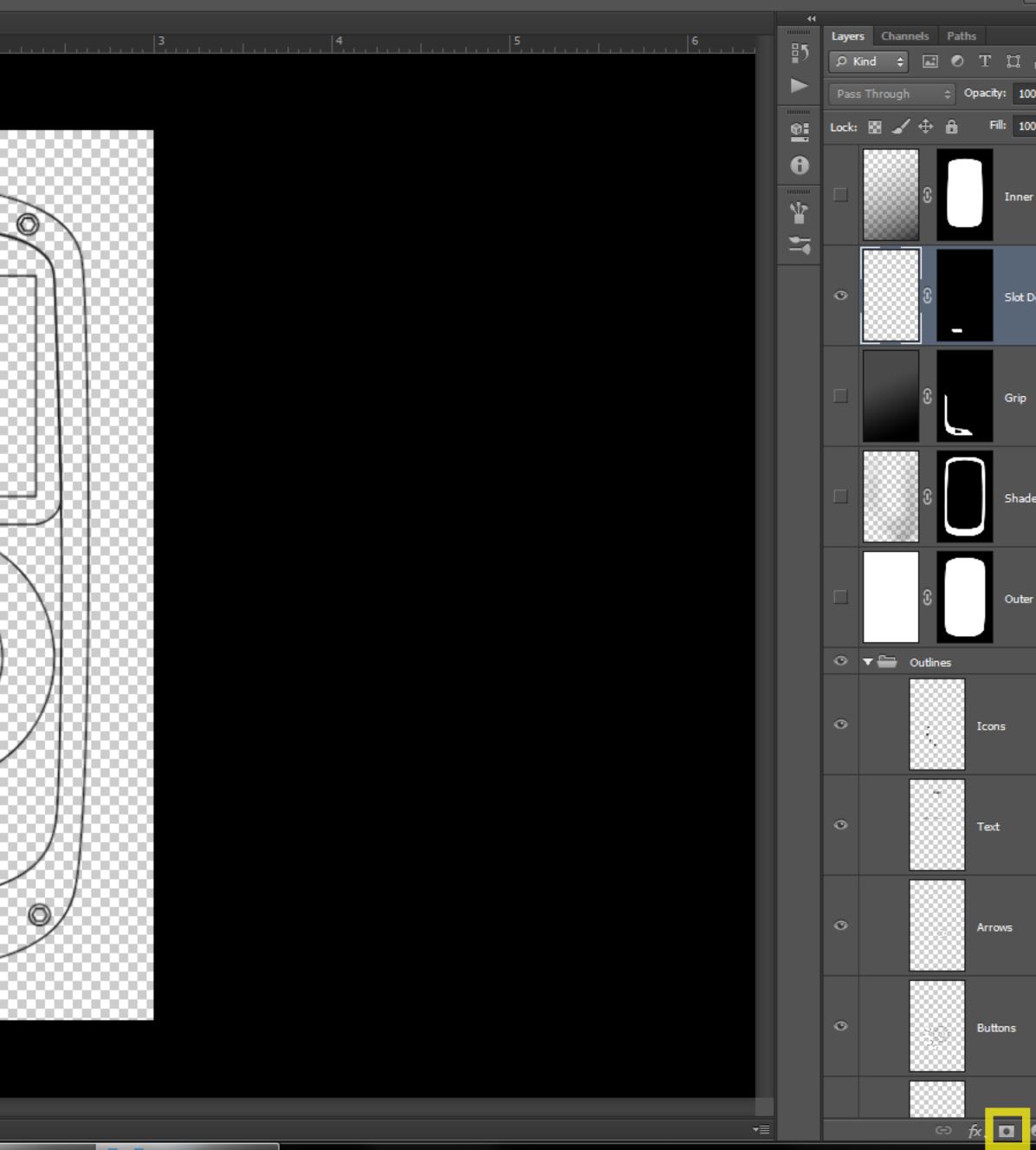

| of.   | Tir     |   | Purc | ly       |
|-------|---------|---|------|----------|
| l     |         | ð | ×    |          |
| Ess   | entials | ; |      | ¢        |
|       |         |   |      | ++<br>≣≠ |
| ß     |         |   |      |          |
| 0%    | -       |   |      |          |
| 0%    | •       |   |      |          |
|       |         |   |      | ÷        |
| For   | m       |   |      |          |
| )etai | I       |   |      |          |
|       |         |   |      |          |
|       |         |   |      |          |
|       |         |   |      |          |
| e     |         |   |      |          |
|       |         |   |      |          |
| Boo   | ły      |   |      |          |
|       |         |   | ô    |          |
|       |         |   |      |          |
|       |         |   | ô    |          |
|       |         |   |      |          |
|       |         |   | ô    |          |
|       |         |   | ê    |          |
|       |         |   |      |          |
|       |         |   |      |          |
|       |         |   | Ô    |          |
|       |         |   |      |          |
| 0.    |         | - | ⓓ    |          |
|       |         |   |      |          |

|                                     | Ps        | File        | e Edit     | Image    | Layer       | Туре      | Select    | Filter | 3D       | View     | Window   | Help         |            |                       |                                        |                  |
|-------------------------------------|-----------|-------------|------------|----------|-------------|-----------|-----------|--------|----------|----------|----------|--------------|------------|-----------------------|----------------------------------------|------------------|
|                                     | *         | -           |            | 6        | Samp        | ple Size: | Point Sam | ple    | ¢        | Tolerand | ce: 10   | 🗹 Anti-alias | Contiguous | 🗹 Sample All Layers   | Refine Edge                            |                  |
|                                     |           | H           | N 2.psd @  | 1 -      |             | I, RGB/8  | 1 -       |        |          |          | 1        |              | 0          | . 1                   |                                        | 2                |
|                                     |           |             | <u>.  </u> |          | <u>   .</u> | <u> </u>  |           |        | <u> </u> |          | <u> </u> |              |            | <u></u>               |                                        |                  |
|                                     |           | -           |            |          |             |           |           |        |          |          |          |              |            |                       |                                        |                  |
|                                     | ¥.        | -<br>0_     |            |          |             |           |           |        |          |          |          |              |            |                       |                                        |                  |
|                                     | <br>₩     | -           |            |          |             |           |           |        |          |          |          |              |            |                       |                                        | 388              |
|                                     | +.<br>*   |             |            |          |             |           |           |        |          |          |          |              |            | $\sim$                |                                        |                  |
|                                     |           | -           |            |          |             |           |           |        |          |          |          |              |            | $\langle / / \rangle$ | ~~~~~~~~~~~~~~~~~~~~~~~~~~~~~~~~~~~~~~ |                  |
|                                     |           |             |            |          |             |           |           |        |          |          |          |              |            | 1 (                   | Kodak                                  |                  |
|                                     | <b>1</b>  | -<br>-<br>1 |            |          |             |           |           |        |          |          |          |              |            |                       |                                        | 888              |
|                                     | Z,        | -           |            |          |             |           |           |        |          |          |          |              |            |                       |                                        | 889              |
|                                     |           |             |            |          |             |           |           |        |          |          |          |              |            | 111                   |                                        | 888              |
|                                     |           | -           |            |          |             |           |           |        |          |          |          |              |            |                       |                                        | 888              |
|                                     |           | -           |            |          |             |           |           |        |          |          |          |              |            |                       |                                        | 88               |
|                                     |           |             |            |          |             |           |           |        |          |          |          |              |            |                       |                                        | 88               |
|                                     |           | -           |            |          |             |           |           |        |          |          |          |              |            | water                 | proof 3meters                          |                  |
|                                     | ¢,        |             |            |          |             |           |           |        |          |          |          |              |            |                       |                                        | $\sim$           |
|                                     | ٥,        | -           |            |          |             |           |           |        |          |          |          |              |            | $\sim$                |                                        |                  |
|                                     | ₩.        | -           |            |          |             |           |           |        |          |          |          |              |            |                       |                                        | $\mathscr{N}$    |
|                                     | ov<br>⊡ + | _           |            |          |             |           |           |        |          |          |          |              |            |                       |                                        | $\triangleright$ |
|                                     |           | - <b>-</b>  |            |          |             |           |           |        |          |          |          |              |            |                       | $\mathbb{N}$                           | $\parallel \mid$ |
| 4<br>5<br>51.32% № Doc: 3.96M/58.9M | ि         |             |            |          |             |           |           |        |          |          |          |              |            |                       | ה 🕑                                    | ٧.               |
| 4<br>5<br>51.32% № Dec: 3.86M/58.9M | æ,        |             |            |          |             |           |           |        |          |          |          |              |            |                       | $\wedge$                               |                  |
| 51.32% Doc: 3.86M/58.9M             |           | -           |            |          |             |           |           |        |          |          |          |              |            |                       | (?)~~~~                                |                  |
| 51.32% Doc: 3.86M/58.9M             |           |             |            |          |             |           |           |        |          |          |          |              |            |                       |                                        | 88               |
| 51.32% Doc: 3.86M/58.9M             |           | 4 -         |            |          |             |           |           |        |          |          |          |              |            | $  \setminus$         |                                        | 88               |
| 51.32% Doc: 3.86M/58.9M             |           |             |            |          |             |           |           |        |          |          |          |              |            | $\backslash \sim$     |                                        | ~                |
| 51.32% Doc: 3.86M/58.9M             |           |             |            |          |             |           |           |        |          |          |          |              |            |                       | $\square$                              | 888              |
| 51.32% Doc: 3.86M/58.9M             |           |             |            |          |             |           |           |        |          |          |          |              | 888        |                       | *******                                | ~                |
| 51.32% Doc: 3.86M/58.9M             |           | -           |            |          |             |           |           |        |          |          |          |              |            |                       |                                        | 889              |
|                                     |           | 5_          |            |          |             |           |           |        |          |          |          |              |            |                       |                                        |                  |
|                                     |           | -           |            |          |             |           |           |        |          |          |          |              |            |                       |                                        |                  |
| Mini Bridge Timeline                |           |             |            |          |             | 1/58.9M   | Þ         |        |          |          |          |              |            |                       |                                        |                  |
|                                     | -         | Mi          | ni Bridge  | Timeline |             |           | _         | -      |          |          |          | _            |            | 1                     | I a a                                  | _                |

Turn the layer containing the outline of the slot on. Make a new selection for the slot.

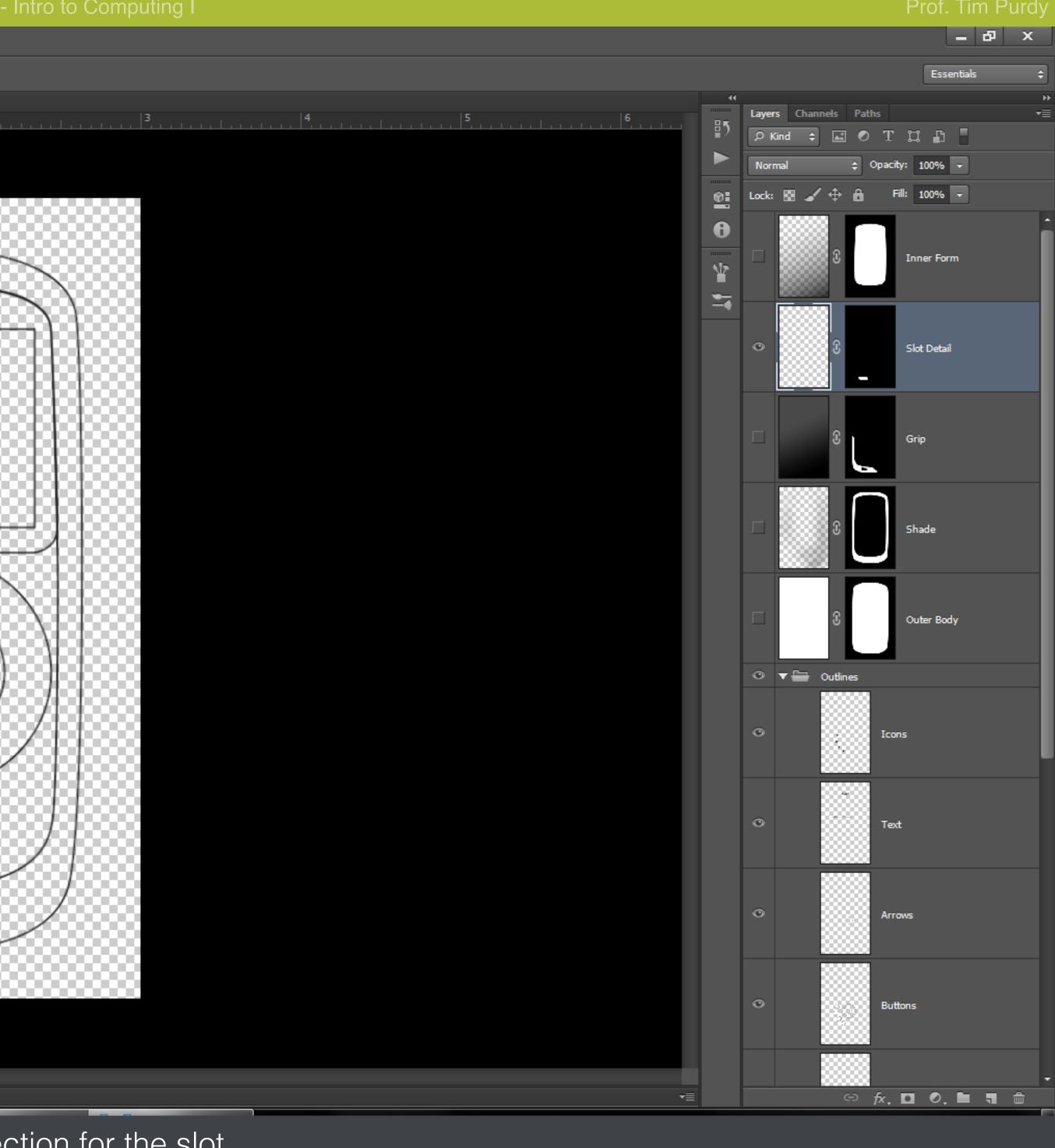

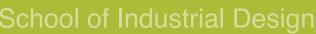

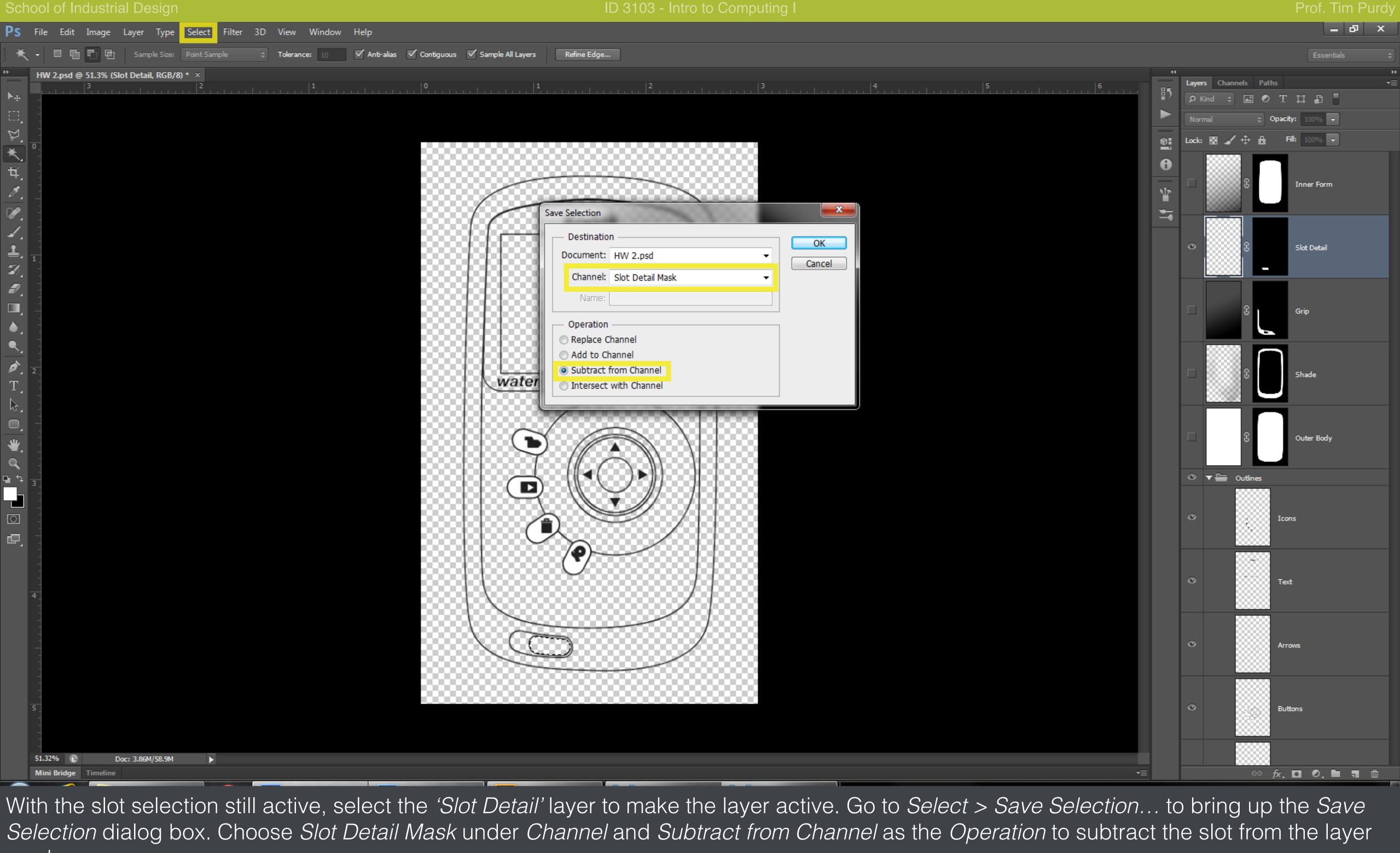

mask.

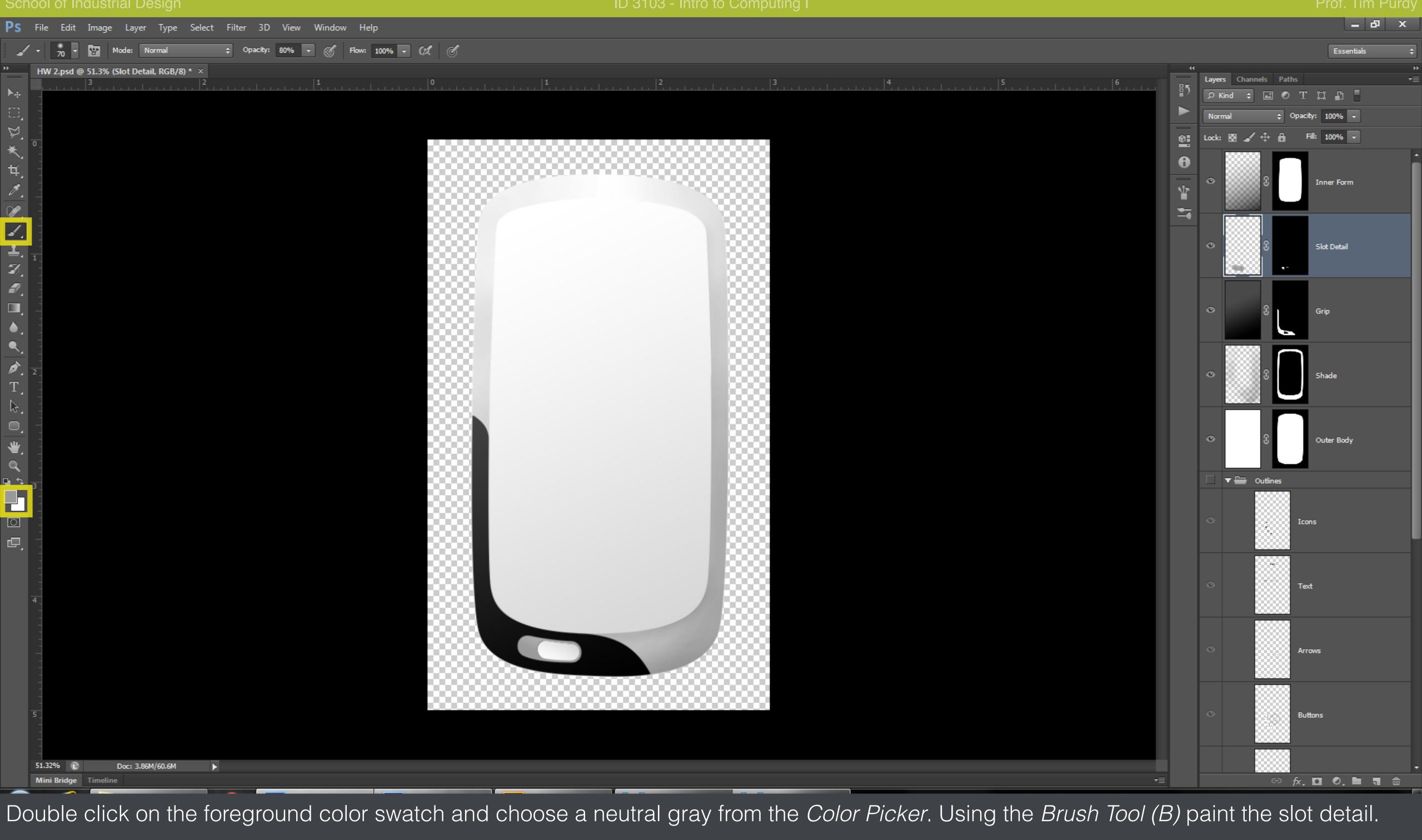

|                  | 00      |                    | uustii |             | orgin    |           |        |    |          |        |              |            |                    |               | 16            |               |
|------------------|---------|--------------------|--------|-------------|----------|-----------|--------|----|----------|--------|--------------|------------|--------------------|---------------|---------------|---------------|
| Ps               | File    | e Edit             | Image  | Layer       | Туре     | Select    | Filter | 3D | View     | Window | Help         |            |                    |               |               |               |
| *                | •       |                    | •      |             |          | Point Sam | ple    | ¢  | Tolerand | :e: 10 | 🗹 Anti-alias | Contiguous | 🗹 Sample All Laye  | rs            | Refine Edge   |               |
| *                |         |                    | 3 (0   |             | RGB/8) * | ×<br>2    |        |    |          | 1      |              |            |                    | 1             |               | <b>2</b>      |
| ▶⊕               | -       |                    |        |             |          |           |        |    |          |        |              |            |                    |               |               |               |
|                  | -       |                    |        |             |          |           |        |    |          |        |              |            |                    |               |               |               |
| ¥.               | -<br>0_ |                    |        |             |          |           |        |    |          |        |              |            |                    |               |               |               |
| <b>★</b> _       |         |                    |        |             |          |           |        |    |          |        |              |            |                    |               |               | 8888          |
| 4.<br><i>M</i> . |         |                    |        |             |          |           |        |    |          |        |              |            |                    |               |               |               |
| <u></u>          | -       |                    |        |             |          |           |        |    |          |        |              |            | 1                  |               |               |               |
|                  |         |                    |        |             |          |           |        |    |          |        |              |            | $\left( \right)$   | 888           |               |               |
| 1                |         |                    |        |             |          |           |        |    |          |        |              |            |                    | 888           |               |               |
| Z,               | -       |                    |        |             |          |           |        |    |          |        |              |            |                    | 888           |               | 8888          |
| ┛.               | -       |                    |        |             |          |           |        |    |          |        |              |            |                    | 889           |               | 8888          |
|                  | -   -   |                    |        |             |          |           |        |    |          |        |              |            |                    | 888           |               |               |
| ٠.               | 1 - 1   |                    |        |             |          |           |        |    |          |        |              | 888        |                    | 888           |               |               |
| <u> </u>         |         |                    |        |             |          |           |        |    |          |        |              |            |                    | 888           |               |               |
| ₽.<br>T          | 2_      |                    |        |             |          |           |        |    |          |        |              |            | .                  | 888           |               |               |
| -,<br>23.        |         |                    |        |             |          |           |        |    |          |        |              |            |                    |               | $\nearrow$    | ~~            |
|                  | -       |                    |        |             |          |           |        |    |          |        |              |            |                    | /             |               |               |
| *                | -       |                    |        |             |          |           |        |    |          |        |              |            |                    | $\mathcal{T}$ | 1             |               |
| Q                |         |                    |        |             |          |           |        |    |          |        |              |            |                    | Ť             | $\ $          | $\mathcal{A}$ |
| ⊑ *+<br>■        | 3_      |                    |        |             |          |           |        |    |          |        |              | 888        | $\square \subset$  | )             |               |               |
|                  | -       |                    |        |             |          |           |        |    |          |        |              |            |                    | L             | $\mathbb{N}$  |               |
| ]<br>]           | -       |                    |        |             |          |           |        |    |          |        |              |            | (                  | $\sim$        |               | ~             |
| P,               | -       |                    |        |             |          |           |        |    |          |        |              |            |                    | $\smile$      | $\sim$        | $\checkmark$  |
|                  | -       |                    |        |             |          |           |        |    |          |        |              |            |                    | (             | $\mathcal{I}$ | 8888          |
|                  | 4       |                    |        |             |          |           |        |    |          |        |              |            | $\{ \mathbf{X} \}$ |               |               |               |
|                  |         |                    |        |             |          |           |        |    |          |        |              |            | $\mid$ $\sim$      |               |               |               |
|                  |         |                    |        |             |          |           |        |    |          |        |              | 888        | $\setminus C$      |               | <b>\</b>      |               |
|                  | -       |                    |        |             |          |           |        |    |          |        |              |            | $\sim$             |               | /             |               |
|                  | -       |                    |        |             |          |           |        |    |          |        |              |            |                    |               |               |               |
|                  | -       |                    |        |             |          |           |        |    |          |        |              |            |                    | 8886          |               |               |
|                  | -       |                    |        |             |          |           |        |    |          |        |              |            |                    |               |               |               |
|                  | -       |                    |        |             |          |           |        |    |          |        |              |            |                    |               |               |               |
|                  |         | 32% 🗈<br>ni Bridge |        | Doc: 3.86M, | /60.6M   | Þ         |        |    |          |        |              |            |                    |               |               |               |
|                  |         | -                  |        | _           |          |           | -      |    | _        |        |              |            | Y                  |               | T             |               |

Make a new selection for the bezel around the display using the Magic Wand Tool (W) and expand the selection by 1 pixel.

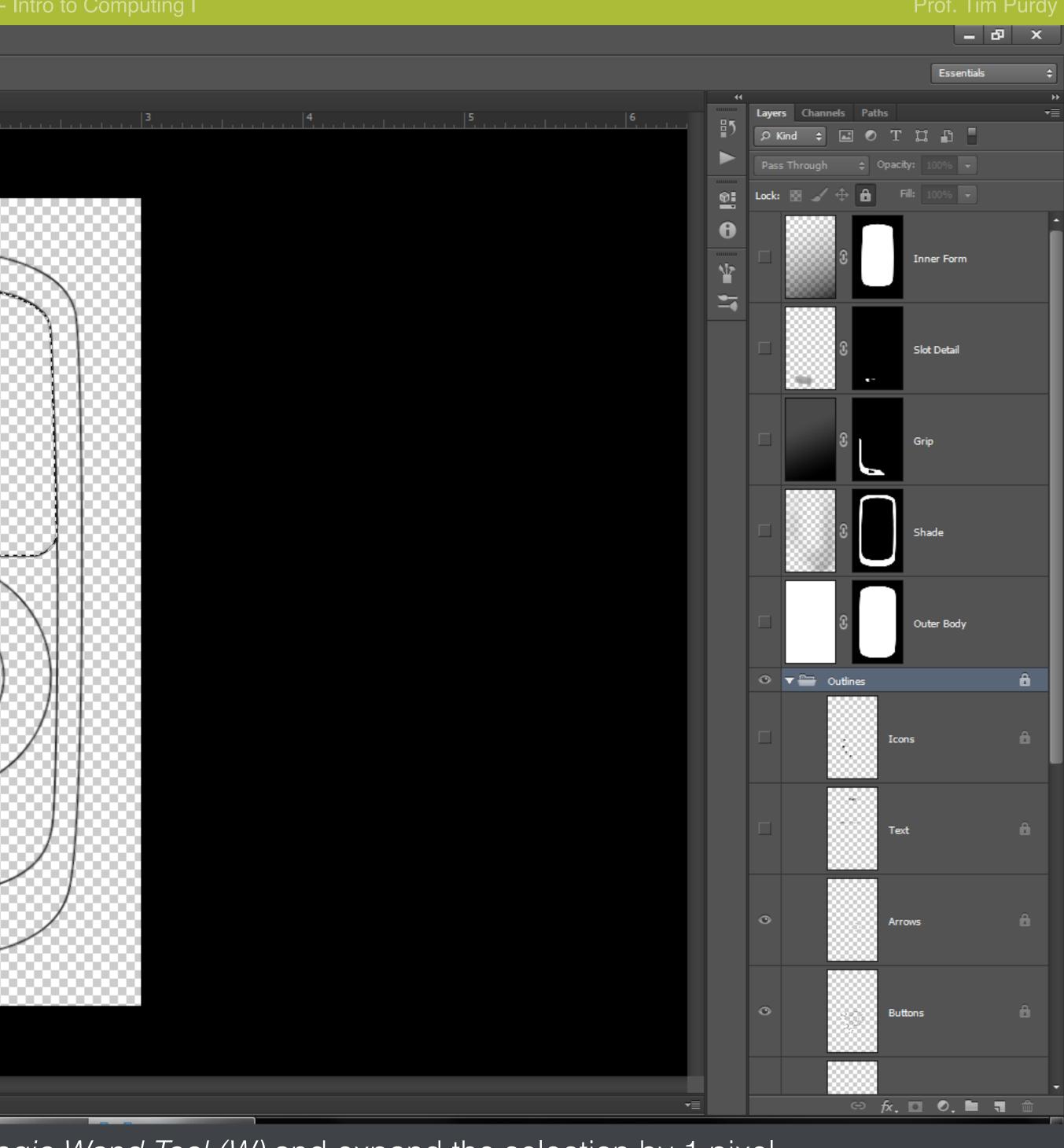